September 2017

# *ipsogen*® JAK2 RGQ PCR Kit Handbuch

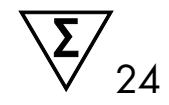

Zur Verwendung mit dem Rotor-Gene® Q MDx 5plex HRM Thermocycler

Version 1

Quantitatives In-vitro-Diagnostikum

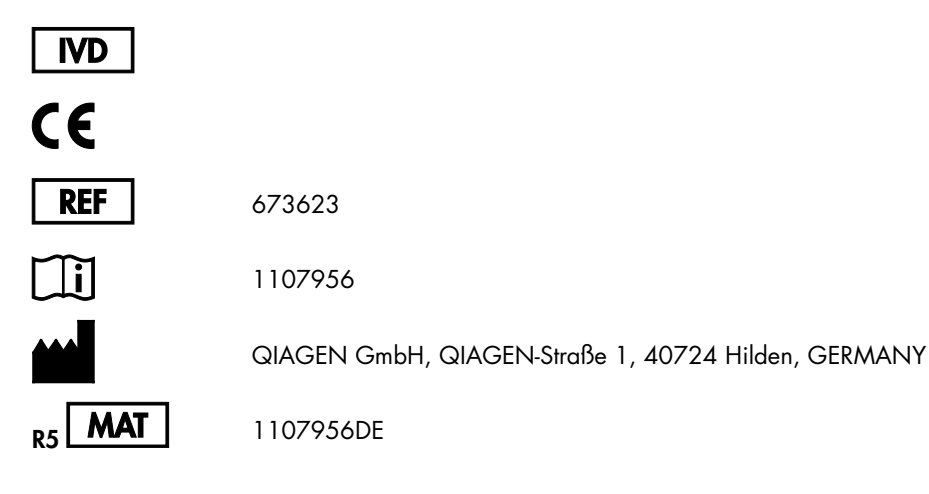

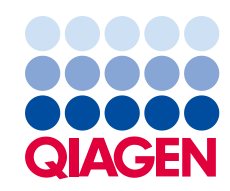

# Inhaltsverzeichnis

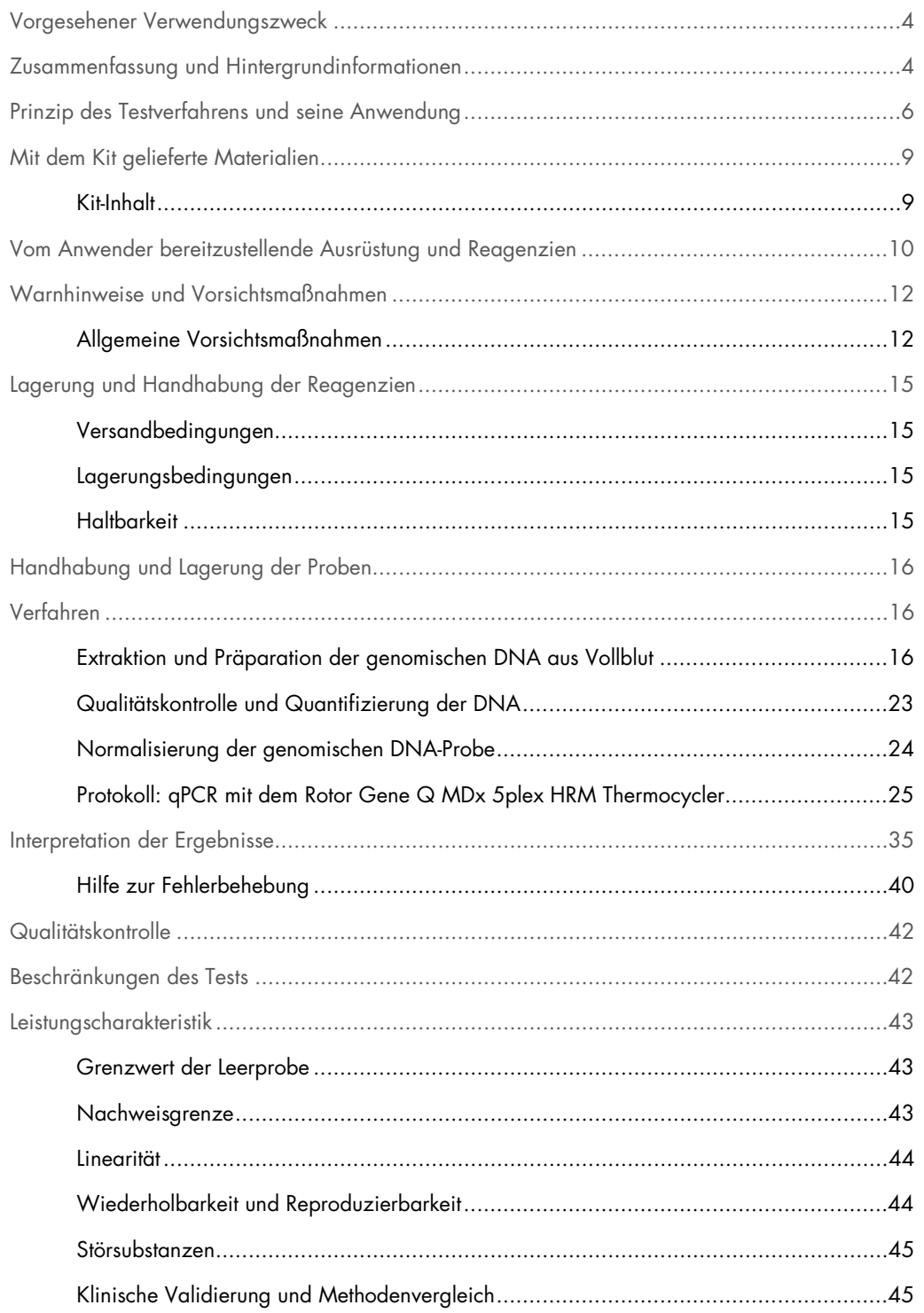

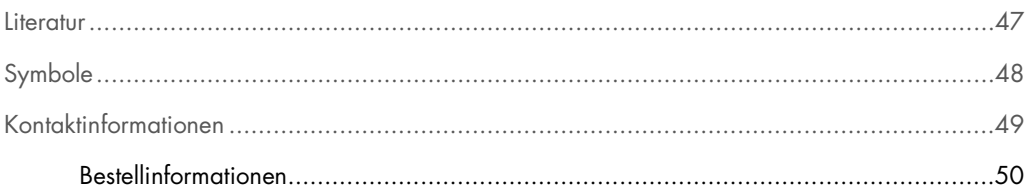

# <span id="page-3-0"></span>Vorgesehener Verwendungszweck

Der *ipsogen* JAK2 RGQ PCR Kit ist ein quantitativer In-vitro-Test, der für den Nachweis des JAK2-V617Fbzw. -G1849T-Allels in genomischer DNA, die aus Vollblutproben extrahiert wurde, vorgesehen ist. Der Test ist in Verbindung mit anderen klinisch-pathologischen Faktoren als Hilfsmittel bei der Diagnose einer myeloproliferativen Neoplasie (MPN) vorgesehen.

## <span id="page-3-1"></span>Zusammenfassung und Hintergrundinformationen

Im Jahr 2005 wurde die rekurrente somatische Mutation V617F, die das Janus-Tyrosin-Kinase-2- (JAK2)-Gen betrifft, identifiziert (1–4). Diese Entdeckung stellte einen bedeutenden Durchbruch im Verständnis und für die Klassifizierung und Diagnose myeloproliferativer Neoplasien (MPNs) dar. JAK2 ist bei einer Reihe von Zytokinen, darunter auch Erythropoetin, ein kritisches Molekül für intrazelluläre Signalwege.

Die JAK2-Mutation V617F ist bei mehr als 95 % der an einer Polycythaemia vera (PV) erkrankten Patienten, bei ca. 50–60 % der an einer essentiellen Thrombozythämie (ET) erkrankten Patienten und bei 50 % der an einer primären Myelofibrose (PMF) erkrankten Patienten nachweisbar. Diese Mutation wurde auch in einigen selten Fällen von chronischer myelomonozytärer Leukämie, myelodysplastischem Syndrom (MDS), systemischer Mastozytose und chronischer neutrophiler Leukämie nachgewiesen. Bei chronischer myeloischer Leukämie (CML) betrug die Nachweisrate jedoch 0 % (5).

Die Mutation entspricht einer einzelnen Nukleotid-Veränderung, und zwar des JAK2-Nukleotids 1849 im Exon 14, wodurch es zu einer Substitution der Aminosäure Valin (V) durch Phenylalanin (F) in Position 617 des Proteins (in der JH2-Domäne) kommt. Die Mutation führt bei allen PV-Patienten sowie einem großen Anteil der ET- und PMF-Patienten zu einer konstitutiven Aktivierung von JAK2, hämatopoetischen In-vitro-Transformation und zum Wachstum erythropoetinunabhängiger erythrozytärer Kolonien (EEC) (6). J JAK2-V617F ist einer der Hauptfaktoren, der die Transformation der hämatopoetischen Zellen bei MPN fördert. Allerdings müssen die zugrunde liegenden pathologischen Mechanismen, die – bei Vorliegen derselben, einzigartigen Mutation – zu solch unterschiedlichen klinischen und biologischen Phänotypen führen, noch genauer erforscht werden.

Traditionell erfolgte die Diagnose der MPNs auf der Basis klinischer Befunde sowie aufgrund histologischer Knochenmarks- und zytogenetischer Kriterien. Die Entdeckung eines krankheitsspezifischen molekularen Markers führte sowohl zu einer Vereinfachung des Verfahrens als auch zu erhöhter diagnostischer Genauigkeit. Der Nachweis der JAK2-Mutation V617F ist jetzt

Bestandteil der Referenzkriterien der Weltgesundheitsorganisation (WHO) des Jahres 2008 für die Diagnose einer BCR-ABL-negativen MPN (siehe [Tabelle 1\)](#page-4-0), und das Vorhandensein dieser Mutation ist ein wesentliches Kriterium bei der Bestätigung der Diagnose.

<span id="page-4-0"></span>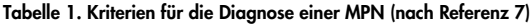

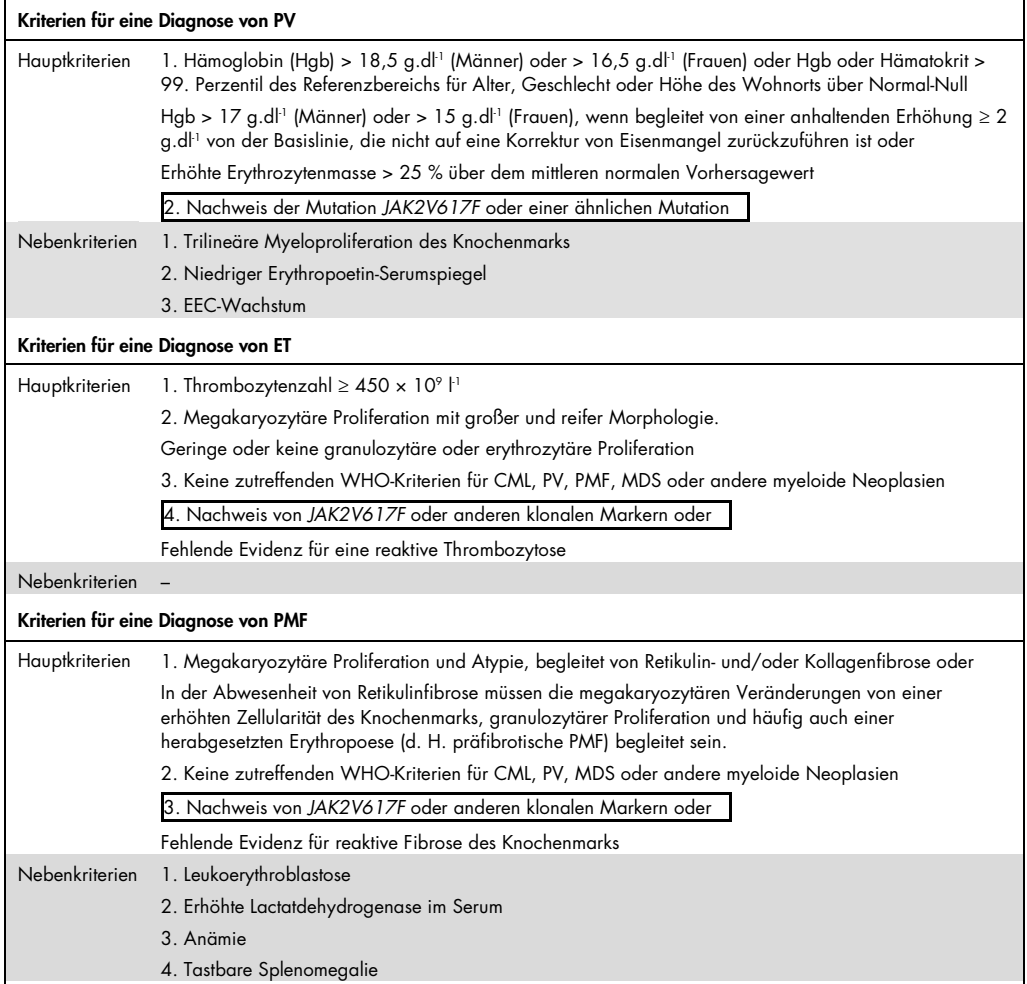

CML: chronische myeloische Leukämie; EEC: endogene erythroide Kolonie; ET: essen-zielle Thrombozythämie; Hgb: Hämoglobin; MDS: myelodysplastisches Syndrom; PMF: primäre Myelofibrose; PV: Polycythaemia vera; WHO: World Health Organization (Weltgesundheitsorganisation).

Seit 2006 sind mehrere, im Wesentlichen auf PCR-Techniken oder Sequenzierung basierende Methoden verfügbar – als laborentwickelte Tests, um das Vorhandensein von JAK2V617F nachzuweisen und diese Mutation möglicherweise zu quantifizieren. Diese Tests haben eine unterschiedliche analytische Leistungsfähigkeit, insbesondere in Bezug auf die Präzision und das Sensitivitätsniveau. Dieser Unterschied kann sich auf die Entscheidung auswirken, inwieweit eine Knochenmarkbiopsie erforderlich ist, auf die zum Stellen einer abschließenden Diagnose erforderliche Zeit und potenziell auf die Diagnose selbst.

## <span id="page-5-0"></span>Prinzip des Testverfahrens und seine Anwendung

Verschiedene Methoden wurden vorgeschlagen, um den Anteil der Einzelnukleotid-Polymorphismen (SNPs) in DNA-Proben quantitativ zu bestimmen. Einige Methoden, wie die Schmelzkurven- und Sequenzierungsanalyse, sind nur semiquantitativ. Methoden, die auf der quantitativen Real-Time-Polymerase-Kettenreaktion (qPCR) basieren, sind aufgrund ihrer höheren Sensitivität zu bevorzugen. Die Verwendung eines SNP-spezifischen Primers ermöglicht die selektive Amplifikation des Mutanten-(MT-) oder Wildtyp-(WT-)Allels, das leicht mithilfe eines Real-Time-qPCR-Thermocyclers nachweisbar ist. Dieses Verfahren ermöglicht eine Sensitivität von < 0,1 %, die mit dem derzeit akzeptierten JAK2-Cut-off-Wert von 1 % für klinische Positivität in Einklang steht. Es sollte jedoch beachtet werden, dass einige klinische Experten das Vorhandensein irgendeiner JAK2-Mutationslast zum Zeitpunkt der Diagnosestellung als klinisch relevant ansehen und folglich eine empfindliche Methode wie die qPCR als notwendig erachten (8). Der *ipsogen* JAK2 RGQ PCR Kit basiert auf dieser Methode.

Die Anwendung der qPCR ermöglicht die genaue Quantifizierung von PCR-Produkten während der exponentiellen Phase des PCR-Amplifikationsprozesses. Durch die Erfassung der Fluoreszenzsignale in Echtzeit während und/oder im Anschluss an die PCR-Zyklen liegen schnell quantitative PCR-Daten vor, ohne dass eine Weiterverarbeitung nach der PCR notwendig ist, sodass das Risiko einer Kontamination des PCR-Produkts drastisch reduziert ist. Gegenwärtig sind drei Hauptvarianten der qPCR-Methode verfügbar: qPCR-Analyse mit dem Farbstoff SYBR® Green I, qPCR-Analyse mit Hydrolysesonden und qPCR-Analyse mit Hybridisierungssonden.

Dieser qPCR-Assay nutzt das Prinzip der Oligonukleotid-Hydrolyse. Während der PCR hybridisieren Vorwärts- und Rückwärts-Primer an eine spezifische Sequenz. Ein weiteres, an einen Farbstoff gekoppeltes Oligonukleotid ist in derselben Mischung vorhanden. Diese Sonde besteht aus einem Oligonukleotid, das mit einem 5'-Reporter-Farbstoff und einem farbstofffreien 3'-Quencher markiert ist, und hybridisiert an eine Zielsequenz (auch Target-Sequenz genannt) im PCR-Produkt. Die qPCR-Analyse mit Hydrolysesonden nutzt die 5'-3'-Exonuklease-Aktivität der DNA-Polymerase aus *Thermus aquaticus (Taq)*. Solange die Sonde intakt ist, führt die Nähe des Reporter-Farbstoffs zum Quencher zu einer Unterdrückung der Reporter-Fluoreszenz, hauptsächlich durch Förster-Resonanzenergietransfer.

Ist die gesuchte Target-Sequenz vorhanden, lagern sich Vorwärts- und Rückwärts-Primer während der PCR an spezifischen Stellen flankierend an der Sonde an. Durch die 5'→3'-Exonuklease-Aktivität der DNA-Polymerase wird die Sonde zwischen Reporter und Quencher nur dann gespalten, wenn die drei Oligonukleotide an das Target hybridisieren. Die Sondenfragmente lösen sich dann durch Verdrängung von der Target-Sequenz ab und die Polymerisation des Strangs geht weiter. Das 3'-Ende der Sonde ist blockiert, um eine Extension der Sonde während der PCR zu verhindern (siehe [Abbildung 1\)](#page-6-0). Diese Reaktionsfolge findet bei jedem Zyklus statt und stört die exponentielle Akkumulation des Produkts nicht.

Der Anstieg des Fluoreszenzsignals wird nur detektiert, wenn die Zielsequenz komplementär zu den Primern und zur Sonde ist und daher während der PCR amplifiziert wird. Aufgrund dieser Anforderungen wird eine unspezifische Amplifikation nicht detektiert. Folglich ist die Zunahme der Fluoreszenz direkt proportional zur Amplifikation der Target-Sequenz im Verlauf der PCR.

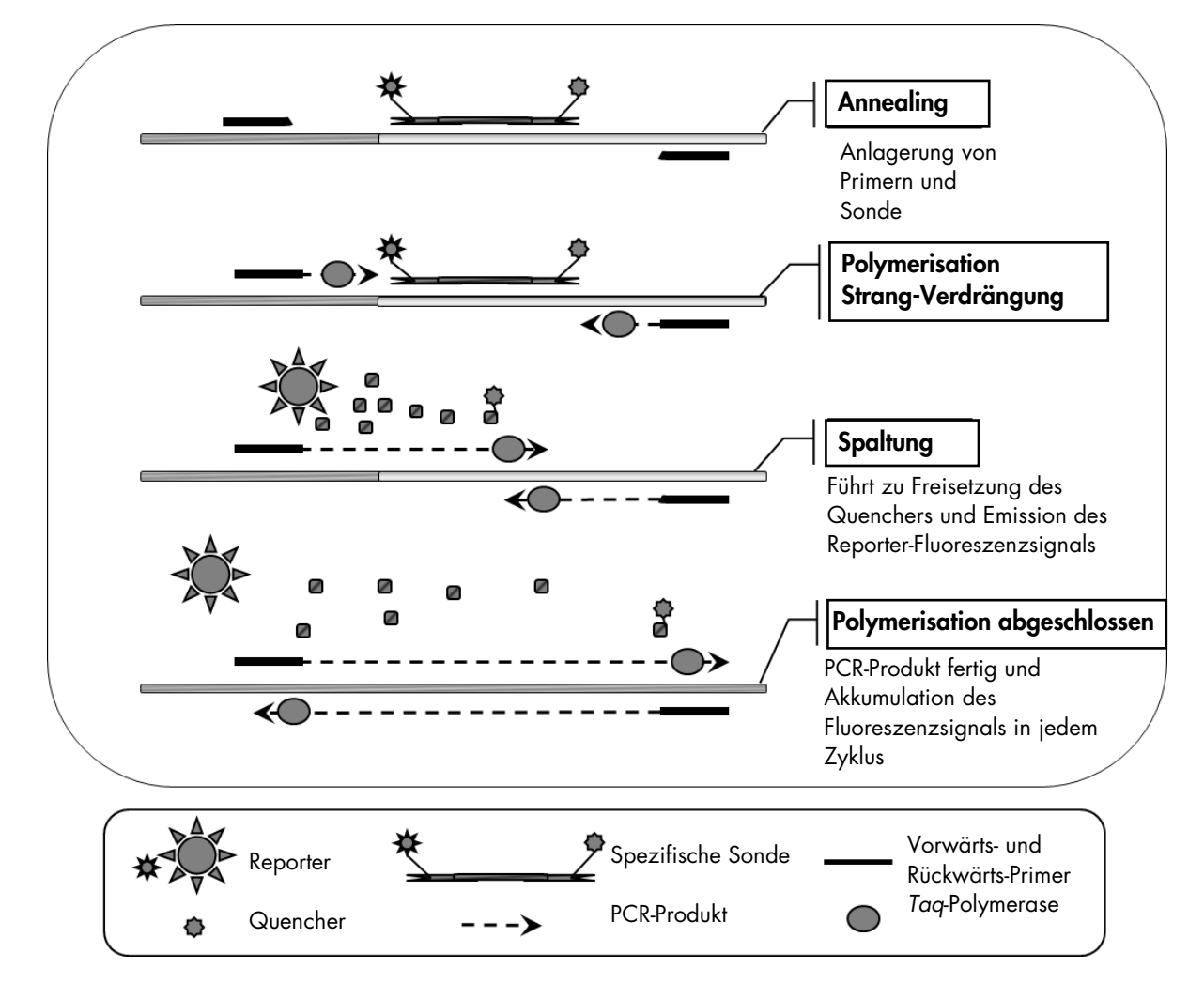

<span id="page-6-0"></span>Abbildung 1. Reaktionsprinzip. Bei diesem Assay-Kit kommt die quantitative allelspezifische PCR-Technologie zum Einsatz, die einen empfindlichen, genauen und hoch reproduzierbaren Nachweis der SNPs ermöglicht. Diese Methode beruht auf der Verwendung spezifischer Rückwärts-Primer für das Wildtyp- und das V617F-Allel (11). Nur bei einer perfekten Übereinstimmung zwischen Primer und Target-DNA kommt es zur Extension und Amplifikation in der PCR (sieh[e Abbildung 2\).](#page-7-0)

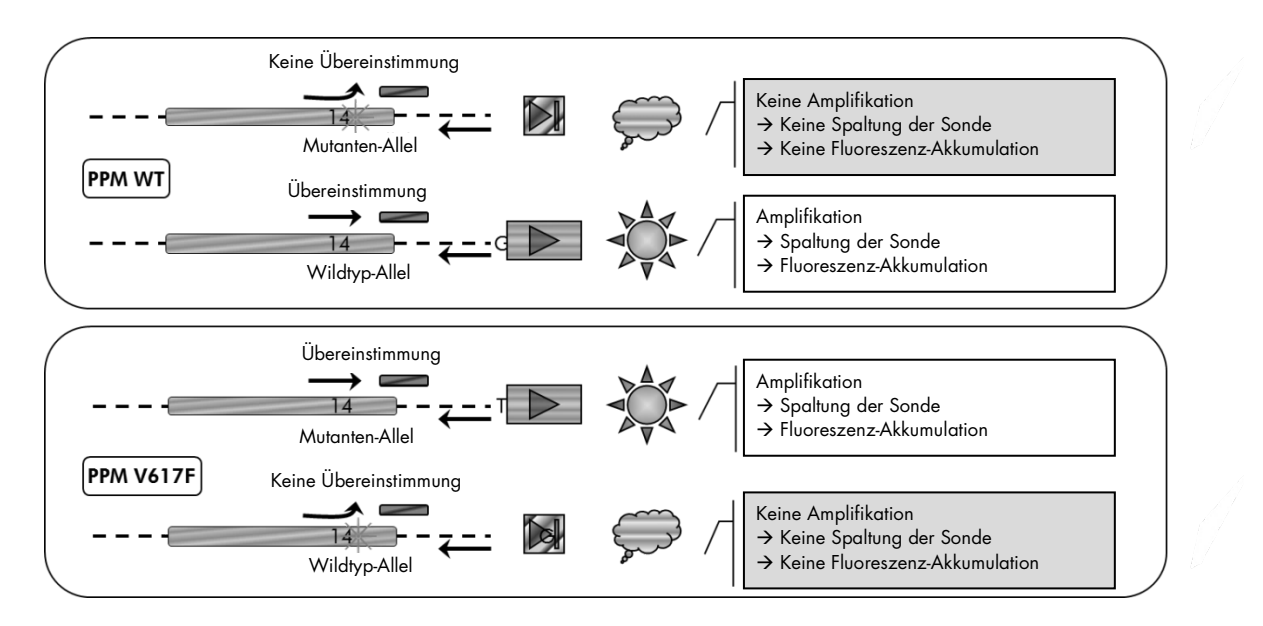

<span id="page-7-0"></span>Abbildung 2. Allelspezifische PCR. Durch Verwendung von Wildtyp- oder V617F-Primer und -Sonden-Mix wird die spezifische Detektion des Wildtyp- bzw. mutierten Allels in zwei separaten Reaktionen, die mit derselben Probe durchgeführt werden, ermöglicht. Die Ergebnisse können als Prozentsatz der Kopien der VF-Mutation an der Gesamtmenge der JAK2-Kopien angegeben werden.

# <span id="page-8-0"></span>Mit dem Kit gelieferte Materialien

### <span id="page-8-1"></span>Kit-Inhalt

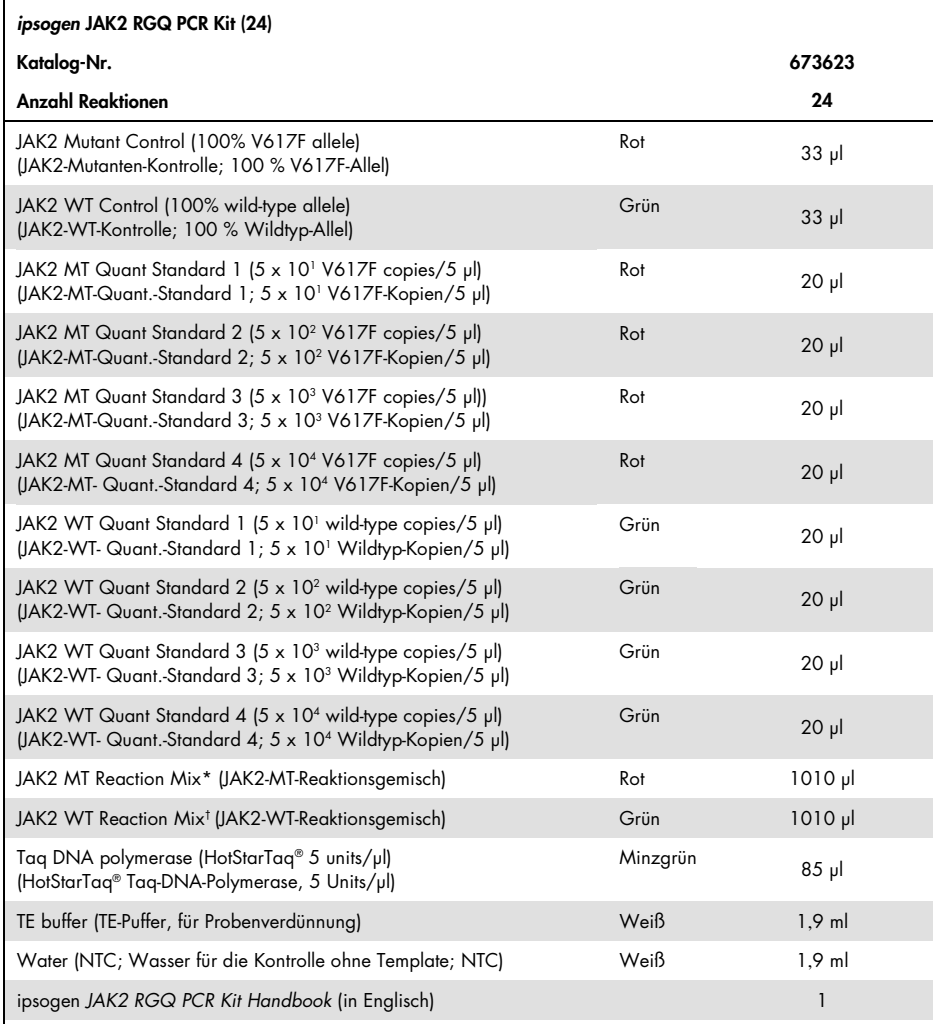

\* PCR-Gemisch mit allen erforderlichen Komponenten mit Ausnahme von Taq-DNA-Polymerase und Ziel-DNA für die MT-Allele.

† PCR-Gemisch mit allen erforderlichen Komponenten mit Ausnahme von Taq-DNA-Polymerase und Ziel-DNA für die WT-Allele.

# <span id="page-9-0"></span>Vom Anwender bereitzustellende Ausrüstung und Reagenzien

Tragen Sie beim Umgang mit Chemikalien immer einen Laborkittel, Schutzhandschuhe und eine Schutzbrille. Weitere Informationen können Sie den entsprechenden Sicherheits-Datenblättern (*Safety Data Sheets*, SDSs) entnehmen, die Sie vom jeweiligen Hersteller beziehen können.

Verbrauchsartikel und Reagenzien für die manuelle DNA-Extraktion

- QIAamp® DSP DNA Blood Mini Kit (Kat.-Nr. 61104)
- Ethanol (96-100 %)

Hinweis: Verwenden Sie keinen vergällten (denaturierten) Alkohol, weil darin weitere Substanzen wie Methanol oder Methylethylketon enthalten sind.

Verbrauchsartikel und Reagenzien für die automatisierte DNA-Extraktion

- QIAsymphony® DSP DNA Mini Kit (Kat.-Nr. 937236)
- 8-Well-Probenverarbeitungs-Einsätze (Sample Prep Cartridges, 8-well; Kat.-Nr. 997002)
- 8-Magnetstab-Schutzhülsen (8-Rod Covers; Kat.-Nr. 997004)
- 1500-µl-Filter-Pipettenspitzen (Filter-Tips, 1500 µl; Kat.-Nr. 997024)
- 200-µl-Filter-Pipettenspitzen (Filter-Tips, 200 µl; Kat.-Nr. 990332)
- Elutions-Röhrchen (Elution Microtubes CL; Kat.-Nr. 19588)
- Pipettenspitzen-Abfallbeutel (Tip Disposal Bags; Kat.-Nr. 9013395)
- 2-ml-Reaktionsgefäße Typ H (Fa. Sarstedt®, Kat.-Nr. 72.694; www.sarstedt.com)

Verbrauchsartikel und Reagenzien für die PCR

- Nukleasefreie, sterile PCR-Pipettenspitzen mit hydrophoben Filtern
- Nukleasefreie 1,5-ml- oder 2,0-ml-PCR-Reaktionsgefäße
- 0,1-ml-PCR-Reaktionsgefäße mit Deckel, als 4er-Streifen (Strip Tubes and Caps, 0.1 ml, Kat.-Nr. 981103 oder 981106), für Verwendung mit dem Rotor-Gene Q
- Eis

#### Geräte

- Für PCR reservierte Mikroliter-Pipetten (einstellbar)[\\*](#page-10-0) (1–10 µl; 10–100 µl; 100–1000 µl)
- Einmal-Handschuhe
- Laborschüttler (Vortex)
- Heizblock für die Lyse der Proben bei 56 °C
- Tischzentrifuge\* mit Rotor für 0,5-ml-/1,5-ml-/2,0-ml-Reaktionsgefäße (erforderliche Drehzahl: 13.000–14.000 UpM)
- Spektralfotometer

Geräte für die automatisierte Probenvorbereitung

- QIAsymphony SP Instrument (Katalog-Nr. 9001297), Softwareversion 4.0 oder höher, mitgeliefertes Zubehör und Protokoll Blood\_200\_V7\_DSP
- Röhrchen-Einsatz 3B für 2-ml-Röhrchen (Tube Insert, 2.0 ml v2, sample carrier (samplecarr.) (24), Qsym, Kat.-Nr. 9242083)

#### Gerät für die PCR

- Real-Time-PCR-Thermocycler:\* Rotor-Gene Q MDx 5plex HRM mit mitgeliefertem Zubehör
- Installierte Rotor-Gene AssayManager® v2.1, Software 2.1.x (x ≥ 0)
- Installiertes Rotor-Gene AssayManager Gamma Plug-in v1.0.x (x ≥ 0)
- Importiertes JAK2-CE-Assay-Profile (ipsogen\_JAK2\_blood\_CE\_V1\_0\_x (x ≥ 0))

<span id="page-10-0"></span>\* Stellen Sie sicher, dass die Geräte regelmäßig und gemäß den Herstellerangaben überprüft und kalibriert werden.

# <span id="page-11-0"></span>Warnhinweise und Vorsichtsmaßnahmen

#### Für in-vitro-diagnostische Anwendungen

Tragen Sie beim Umgang mit Chemikalien immer einen Laborkittel, Schutzhandschuhe und eine Schutzbrille. Weitere Informationen können Sie den entsprechenden Sicherheits-Datenblättern entnehmen (Safety Data Sheets, SDSs). In unserer Online-Sammlung der Sicherheits-Datenblätter unter www.qiagen.com/safety finden Sie zu jedem QIAGEN® Kit und zu jeder Kit-Komponente das jeweilige SDS als PDF-Datei, die Sie einsehen und ausdrucken können.

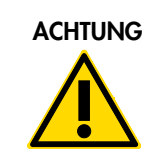

ACHTUNG ACHTUNG: GEBEN SIE KEINE Chlorbleiche oder saure Lösungen direkt in den Flüssigabfall, der während der Probenverarbeitung anfällt.

### <span id="page-11-1"></span>Allgemeine Vorsichtsmaßnahmen

Die Anwendung quantitativer PCR-Tests setzt die Einhaltung der guten Laborpraxis voraus, einschließlich der Wartung der für molekularbiologische Zwecke vorgesehenen Geräte gemäß den anzuwendenden Vorschriften und relevanten Normen.

Dieser Kit ist für in-vitro-diagnostische Anwendungen vorgesehen. Die in diesem Kit enthaltenen Reagenzien und die mitgelieferten Anweisungen wurden für optimale Leistung validiert.

- Der Test ist für die Verwendung mit Vollblutproben, die mit Kalium-EDTA als Antikoagulans versetzt und nicht länger als 96 Stunden vor Durchführung der DNA-Extraktion bei 2–8 °C gelagert wurden, vorgesehen.
- Alle Chemikalien und biologischen Materialien sind als potenzielle Gefahrstoffe anzusehen. Patientenproben und extrahierte Proben sind als potenziell infektiös anzusehen und müssen als biologisch gefährliche Materialien behandelt werden.
- Entsorgen Sie die Proben sowie den bei Probenverarbeitung und beim Test anfallenden (Flüssig-)Abfall gemäß den geltenden Sicherheitsverfahren.
- Die Reagenzien für den Test mit dem *ipsogen* JAK2 RGQ PCR Kit sind optimal verdünnt. Verdünnen Sie die Reagenzien nicht weiter, da dies zu verminderter Leistungsfähigkeit führen könnte.
- Verwenden Sie keine Reaktionsvolumina (Reaktionsgemisch plus Probe) von weniger als 25 µl.
- Alle im *ipsogen* JAK2 RGQ PCR Kit gelieferten Reagenzien sollten ausschließlich zusammen mit den anderen Reagenzien desselben Kits verwendet werden. Ersetzen Sie keines der Reagenzien eines Kits durch das gleiche Reagenz aus einem anderen *ipsogen* JAK2 RGQ PCR Kit, auch wenn dieser aus derselben Charge stammt; dadurch könnte die Leistungsfähigkeit beeinträchtigt sein.
- Weitere Informationen zu Warnhinweisen, Vorsichtsmaßnahmen und Verfahren finden Sie im Benutzerhandbuch des Rotor-Gene Q MDx 5plex HRM Instruments und im RGAM 2.1 Benutzerhandbuch.
- Eine Änderung der Inkubationszeiten und -temperaturen könnte zu fehlerhaften oder abweichenden Daten/Ergebnissen führen.
- Verwenden Sie keine Kit-Komponenten, deren Haltbarkeitsdatum abgelaufen ist oder die falsch gelagert wurden.
- Die Reaktionsgemische könnten unter Lichteinfluss chemischen Veränderungen unterliegen.
- Im Umgang mit den Gemischen ist äußerste Vorsicht geboten, um eine Kontamination mit den synthetischen Materialien, die in den JAK2-MT- und JAK2-WT-Quantifizierungsstandards enthalten sind, zu vermeiden; dies gilt auch für die JAK2-Mutanten- und JAK2-Wildtyp-Kontrollreagenzien.
- Arbeiten Sie mit größter Vorsicht, um eine Kontamination durch Verschleppung von DNA oder PCR-Produkt zu vermeiden, was zu einem falsch-positiven Messsignal führen könnte.
- Ebenso ist größte Vorsicht geboten, um eine Kontamination mit DNase zu vermeiden, die einen Abbau der Template-DNA verursachen könnte.
- Verwenden Sie einzelne, separate Pipetten zum Ansetzen der Reaktionsgemische und zum Hinzufügen der Templates.
- Öffnen Sie den Rotor-Gene Q MDx Thermocycler nicht, bevor der PCR-Lauf beendet ist.
- Öffnen Sie die PCR-Röhrchen im Rotor-Gene Q Thermocycler nicht, nachdem der Lauf beendet ist.
- Arbeiten Sie mit entsprechender Sorgfalt, um sicherzustellen, dass die Testung der Proben korrekt durchgeführt wird; achten Sie insbesondere darauf, dass es nicht zu falscher Eingabe der Probenkennungen, zu Fehlern bei der Reagenzien- oder Probenzufuhr oder zu Pipettierfehlern kommt.
- Vergewissern Sie sich, dass der Umgang mit den Proben auf systematische Weise erfolgt, um jederzeit die korrekte Identifizierung sicherstellen und die Rückverfolgbarkeit aufrechterhalten zu können.

Wir empfehlen daher, folgende Maßnahmen einzuhalten:

 Verwenden Sie nukleasefreie Verbrauchsmaterialien (z. B. Pipetten, Pipettenspitzen, Reaktionsgefäße) und tragen Sie bei der Durchführung des Assays immer Einmal-Handschuhe.

- Benutzen Sie bei allen Pipettierschritten neue Pipettenspitzen mit Filter als Aerosolbarriere, um eine Kreuzkontamination der Proben und Reagenzien zu vermeiden.
- Setzen Sie den Master-Mix vor der PCR mit dafür reservierten Materialien (Pipetten, Pipettenspitzen etc.) in einem speziell dafür vorgesehenen Laborbereich an, in den keine DNA-Matrizen (DNA, Plasmid oder PCR-Produkte) hineingetragen werden. Pipettieren Sie die Template-DNA in einem separaten Laborbereich (vorzugsweise in einem anderen Laborraum) mit speziell dafür reservierten Materialien (Pipetten, Pipettenspitzen etc.).

Sicherheitsinformationen, die sich auf die DNA-Extraktionskits – den QIAamp DSP DNA Blood Mini Kit (Kat.-Nr. 61104) und den QIAsymphony DNA DSP Mini Kit (Kat.-Nr. 937236) – beziehen, können Sie den zugehörigen Kit-Handbüchern entnehmen.

# <span id="page-14-0"></span>Lagerung und Handhabung der Reagenzien

### <span id="page-14-1"></span>Versandbedingungen

Der *ipsogen* JAK2 RGQ PCR Kit wird auf Trockeneis versandt. Falls eine der Komponenten des *ipsogen* JAK2 RGQ PCR Kits (mit Ausnahme des Enzyms) bei Ankunft des Kits nicht gefroren ist, die Umverpackung während des Transports geöffnet wurde oder die Lieferung keinen Packschein, kein Handbuch oder keine Reagenzien enthält, dann kontaktieren Sie bitte den Technischen Service von QIAGEN oder Ihren lokalen Händler (Kontaktinformationen siehe Rückseite oder im Internet unter [www.qiagen.com\).](http://www.qiagen.com/)

### <span id="page-14-2"></span>Lagerungsbedingungen

Der *ipsogen* JAK2 RGQ PCR Kit muss sofort nach Eingang bei –30 °C bis –15 °C in einem Tiefkühlschrank bei konstanter Temperatur und unter Lichtausschluss gelagert werden.

Informationen zu den Lagerungsbedingungen, die sich auf die DNA-Extraktionskits – den QIAamp DSP DNA Blood Mini Kit (Kat.-Nr. 61104) und den QIAsymphony DNA DSP Mini Kit (Kat.-Nr. 937236) – beziehen, können Sie den zugehörigen Kit-Handbüchern entnehmen.

### <span id="page-14-3"></span>Haltbarkeit

Bei Lagerung unter den angegebenen Lagerungsbedingungen ist der *ipsogen* JAK2 RGQ PCR Kit bis zu dem Haltbarkeitsdatum, das auf dem Kit-Etikett angegeben ist, haltbar.

Nachdem sie geöffnet sind, können die Reagenzien in ihrer Originalverpackung bei –30 °C bis – 15 °C bis zu dem auf dem Kit-Etikett angegebenen Haltbarkeitsdatum gelagert werden. Wiederholtes Auftauen und Einfrieren sollte vermieden werden. Maximal dürfen die Reagenzien 5 mal eingefroren und wiederaufgetaut werden.

Informationen zur Haltbarkeit, die sich auf die DNA-Extraktionskits – den QIAamp DSP DNA Blood Mini Kit (Kat.-Nr. 61104) und den QIAsymphony DNA DSP Mini Kit (Kat.-Nr. 937236) – beziehen, können Sie den zugehörigen Kit-Handbüchern entnehmen.

- Mischen Sie vorsichtig durch 10-maliges Umdrehen des Röhrchens und zentrifugieren Sie alle Röhrchen, mit Ausnahme des Enzym-Röhrchens, bevor Sie sie öffnen.
- Das Haltbarkeitsdatum eines Reagenzes ist jeweils auf dem Etikett der einzelnen Komponente angegeben. Unter den korrekten Lagerungsbedingungen und vorausgesetzt, es werden Komponenten derselben Charge verwendet, behält das Produkt seine Leistungsfähigkeit für die angegebene Haltbarkeitsdauer bei.

 Bei der Qualitätskontrolle von QIAGEN wird jede Kit-Charge vor der Freigabe einer Funktionsüberprüfung unterzogen. Mischen Sie daher nicht Reagenzien aus verschiedenen Kits miteinander, auch nicht, wenn diese aus derselben Charge stammen.

# <span id="page-15-0"></span>Handhabung und Lagerung der Proben

#### Vollblutproben

Das *ipsogen* JAK2 RGQ PCR Kit ist für die Analyse von genomischer DNA aus Vollblutproben vorgesehen, die mit Kalium-EDTA antikoaguliert und wie folgt gelagert wurden:

- bei 2–8 °C nicht länger als 96 Stunden;
- bei 15–25 °C nicht länger als 96 Stunden; oder
- eingefroren bei –15 °C bis –30 °C nicht länger als einen Monat

Hinweis: Vollblutproben müssen unter denselben Bedingungen wie bei der Lagerung versandt werden, um Temperaturänderungen bei Lagerung und Versand zu vermeiden.

#### Genomische DNA-Proben

Die Proben können nach der Extraktion der genomischen DNA entweder direkt nach der Extraktion oder nach Verdünnung in TE-Puffer bei –30 bis –15 °C maximal 15 Monate lang gelagert werden.

### <span id="page-15-1"></span>Verfahren

<span id="page-15-2"></span>Extraktion und Präparation der genomischen DNA aus Vollblut

Die genomische DNA sollte entweder mithilfe des QIAamp DSP DNA Blood Mini Kits (Kat.-Nr. 61104) oder mit dem QIAsymphony SP in Kombination mit dem QIAsymphony DSP DNA Mini Kit (Kat.-Nr. 937236) extrahiert werden.

Vergewissern Sie sich, dass das Haltbarkeitsdatum der verwendeten Reagenzien noch nicht abgelaufen ist und sie unter den korrekten Bedingungen transportiert und gelagert wurden.

Hinweis: Der *ipsogen* JAK2 RGQ PCR Kit ist nur in Kombination mit dem QIAamp DSP DNA Blood Mini Kit (Kat.-Nr. 61104) oder dem QIAsymphony DSP DNA Mini Kit (Kat.-Nr. 937236) validiert worden. Verwenden Sie kein anderes Produkt für die DNA-Extraktion.

Manuelle Extraktion von genomischer DNA mit dem QIAamp DSP DNA Blood Mini Kit

Die manuelle Extraktion von genomischer DNA muss mit dem QIAamp DSP DNA Blood Mini Kit (Katalog-Nr. 61104) gemäß dem *QIAamp DSP DNA Blood Mini Kit Handbuch* durchgeführt werden.

Vor Beginn durchzuführende Arbeiten

- Äquilibrieren Sie die Blutproben auf Raumtemperatur (15–25 °C) und vergewissern Sie sich, dass sie gut homogenisiert sind.
- Vorbereitung des Lysepuffers

Falls sich im Lysepuffer (AL) ein Niederschlag gebildet hat, lösen Sie diesen durch Erwärmen auf 56 °C auf.

#### Vorbereitung der QIAGEN Protease

Geben Sie 1,2 ml Protease-Lösungsmittel ("Protease Solvent", PS) in das Fläschchen mit lyophilisierter QIAGEN Protease (QP) und mischen Sie die Lösung sorgfältig. Drehen Sie dazu das Fläschchen mehrmals um, um Schaumbildung zu vermeiden. Vergewissern Sie sich, dass die QIAGEN Protease (QP) vollständig gelöst ist.

Hinweis: Geben Sie die QP nicht direkt in Lysepuffer (AL).

Vorbereitung von Waschpuffer 1

Geben Sie mithilfe eines Messzylinders 25 ml Ethanol (96–100 %) in die Flasche mit 19 ml Waschpuffer-1-(AW1-)Konzentrat. Lagern Sie den rekonstituierten Waschpuffer 1 (AW1) bei Raumtemperatur (15–25 °C).

Hinweis: Mischen Sie den rekonstituierten Waschpuffer 1 (AW1) stets vor Präparationsbeginn durch mehrmaliges Umdrehen der Flasche.

#### Vorbereitung von Waschpuffer 2

Geben Sie mithilfe eines Messzylinders 30 ml Ethanol (96–100 %) in die Flasche mit 13 ml Waschpuffer-2-(AW2-) Konzentrat. Lagern Sie den rekonstituierten Waschpuffer 2 (AW2) bei Raumtemperatur (15–25 °C).

Hinweis: Mischen Sie den rekonstituierten Waschpuffer 2 (AW2) stets vor Präparationsbeginn durch mehrmaliges Umdrehen der Flasche.

#### Vorbereitung des Elutionspuffers

Im Kit ist eine Flasche Elutionspuffer (AE) enthalten. Um eine Kontamination des Elutionspuffers (AE) zu vermeiden, empfehlen wir, bei der Entnahme von Elutionspuffer (AE) aus der Flasche Pipettenspitzen mit Aerosolbarriere zu verwenden und die Flasche sofort nach Entnahme wieder zu verschließen.

Äquilibrieren Sie den Elutionspuffer (AE) auf Raumtemperatur (15–25 °C).

■ Temperieren Sie für Schritt 4 einen Heizblock auf 56 °C.

#### Durchführung

- 1. Pipettieren Sie 20 µl QIAGEN Protease (QP) in ein Lyseröhrchen (LT). Hinweis: Überprüfen Sie vor Gebrauch das Verfallsdatum der gelösten Protease.
- 2. Geben Sie 200 µl der Blutprobe in ein Lyseröhrchen (LT).
- 3. Pipettieren Sie 200 µl Lysepuffer (AL) hinzu, schließen Sie den Deckel und mischen Sie durch Schütteln für 15 Sekunden auf einem Vortex-Mischer.

Hinweis: Um eine effiziente Lyse sicherzustellen, ist es besonders wichtig, Probe und Lysepuffer (AL) sofort und gründlich zu mischen, bis eine homogene Lösung vorliegt. Hinweis: Achten Sie wegen der hohen Viskosität des Lysepuffers (AL) besonders auf eine korrekte Dosierung des Lysepuffers (AL), indem Sie sorgfältig pipettieren oder eine entsprechend geeignete Pipette verwenden.

Geben Sie die QIAGEN Protease (QP) nicht direkt in Lysepuffer (AL).

- 4. Inkubieren Sie für 10 Minuten (± 1 Minute) bei 56 °C (± 1 °C).
- 5. Zentrifugieren Sie das Lyseröhrchen (LT) für ca. 5 Sekunden bei maximaler Drehzahl, um Tröpfchen aus dem Deckelinneren mit der übrigen Flüssigkeit zu vereinigen und Kreuzkontaminationen zu vermeiden.
- 6. Pipettieren Sie 200 µl Ethanol (96–100 %) in das Lyseröhrchen (LT), schließen Sie den Deckel und mischen Sie durch Schütteln für ≥ 15 Sekunden auf einem Vortex-Mischer.
- 7. Zentrifugieren Sie das Lyseröhrchen (LT) kurz (ca. 5 Sekunden) bei maximaler Drehzahl, um Tröpfchen aus dem Deckelinneren mit der übrigen Flüssigkeit zu vereinigen und Kreuzkontaminationen zu vermeiden.
- 8. Geben Sie das gesamte Lysat aus Schritt 7 vorsichtig ohne den oberen Rand zu benetzen in die QIAamp Mini-Spinsäule. Vermeiden Sie es, die Membran in der QIAamp Mini-Spinsäule mit der Pipettenspitze zu berühren.

Hinweis: Bei der gleichzeitigen Verarbeitung mehrerer Proben empfehlen wir, immer nur ein Lyseröhrchen (LT) zu öffnen.

9. Schließen Sie den Deckel der QIAamp Mini-Spinsäule und zentrifugieren Sie für 1 Minute bei ca. 6000 x g. Setzen Sie anschließend die QIAamp Mini-Spinsäule in ein sauberes Waschröhrchen (WT) und verwerfen Sie das benutzte Röhrchen mitsamt Filtrat.

Hinweis: Falls das Lysat nach der Zentrifugation bei 6000 x *g* (8000 UpM) die Membran nicht vollständig passiert hat, zentrifugieren Sie noch einmal für 1 Minute bei maximaler Drehzahl (bis zu 20.800 x *g*).

Hinweis: Sollte das Lysat nach dieser erneuten Zentrifugation immer noch nicht die Membran passiert haben, verwerfen Sie die Probe und wiederholen Sie das Isolierungs- und Reinigungsprotokoll mit einer neuen Probe.

- 10.Öffnen Sie die QIAamp Mini-Spinsäule vorsichtig und geben Sie 500 µl Waschpuffer 1 (AW1) hinein, ohne den oberen Rand zu benetzen. Vermeiden Sie es, die Membran in der QIAamp Mini-Spinsäule mit der Pipettenspitze zu berühren.
- 11.Schließen Sie den Deckel der QIAamp Mini-Spinsäule und zentrifugieren Sie für 1 Minute bei ca. 6000 x *g* (8000 UpM). Setzen Sie anschließend die QIAamp Mini-Spinsäule in ein sauberes Waschröhrchen (WT) und verwerfen Sie das benutzte Röhrchen mitsamt Filtrat.
- 12.Öffnen Sie die QIAamp Mini-Spinsäule vorsichtig und geben Sie 500 µl Waschpuffer 2 (AW2) hinein, ohne den oberen Rand zu benetzen. Vermeiden Sie es, die Membran in der QIAamp Mini-Spinsäule mit der Pipettenspitze zu berühren.
- 13.Schließen Sie den Deckel der QIAamp Mini-Spinsäule und zentrifugieren Sie für 1 Minute bei maximaler Drehzahl (ca. 20.000 x *g* bzw. 14.000 UpM). Setzen Sie anschließend die QIAamp Mini-Spinsäule in ein sauberes Waschröhrchen (WT) und verwerfen Sie das benutzte Röhrchen mitsamt Filtrat.
- 14.Zentrifugieren Sie für 3 Minuten bei maximaler Drehzahl (ca. 20.000 x *g* bzw. 14.000 UpM), um die Membran vollständig zu trocknen.
- 15.Setzen Sie anschließend die QIAamp Mini-Spinsäule in ein sauberes Elutionsröhrchen (ET) und verwerfen Sie das benutzte Waschröhrchen (WT) mitsamt Filtrat. Öffnen Sie vorsichtig den Deckel der QIAamp Mini-Spinsäule und tragen Sie 50–200 µl Elutionspuffer (AE) auf die Mitte der Membran auf. Schließen Sie den Deckel und inkubieren Sie für 1 Minute bei Raumtemperatur (15–25 °C). Zentrifugieren Sie für 1 Minute bei ca. 6000 x *g* (8000 UpM), um die DNA zu eluieren.
- 16.Verwerfen Sie gebrauchte Probengefäße, Platten und (Flüssig-)Abfall gemäß den lokal geltenden Sicherheits- und Umweltschutzbestimmungen.

Automatisierte Extraktion von genomischer DNA mit dem QIAsymphony DSP DNA Mini Kit

Die automatisierte Extraktion von genomischer DNA muss mit dem QIAsymphony SP Instrument in Verbindung mit dem QIAsymphony DSP DNA Mini Kit (Katalog-Nr. 937236) und gemäß den Anweisungen im *QIAsymphony DSP DNA Kit Handbuch* durchgeführt werden. In der folgenden Durchführungsbeschreibung (siehe unten) sind die JAK2-Protokollparameter durch das Symbol 4. besonders gekennzeichnet.

In Kombination mit dem QIAsymphony SP ermöglicht der QIAsymphony DSP DNA Mini Kit die automatisierte DNA-Isolierung aus humanem Vollblut (bei Verwendung des QIAsymphony Protokolls "Blood\_200\_V7\_DSP").

- Eine Vorbehandlung ist nicht erforderlich.
- Die Röhrchen werden direkt dem QIAsymphony SP zugeführt.
- Die Isolierung der DNA erfolgt mit Magnet-Partikeln

Wichtige Hinweise vor Beginn

- Das Volumen der Vollblutprobe für die DNA-Extraktion beträgt 300 µl.
- Sie sollten mit der Bedienung des QIAsymphony SP vertraut sein. Weitere Bedienungsanweisungen finden Sie in den Handbüchern zu Ihrem Gerät.
- Optionale Wartungsarbeiten sind für die Funktion des Geräts zwar nicht zwingend erforderlich, sie werden jedoch empfohlen, um das Kontaminationsrisiko zu reduzieren.
- Vergewissern Sie sich vor der ersten Verwendung einer Reagenzienkartusche (RC), dass in den Puffern QSL1 und QSB1 kein Präzipitat enthalten ist. Falls erforderlich, entnehmen Sie die Tröge mit den Puffern QSL1 und QSB1 aus der Reagenzienkartusche und inkubieren Sie sie unter gelegentlichem Schütteln für 30 Minuten in einem Wasserbad bei 37 °C, um das Präzipitat aufzulösen. Achten Sie darauf, die Tröge anschließend wieder in die korrekten Positionen zurückzustellen. Falls die Folie der Reagenzienkartusche bereits durchstochen ist: Stellen Sie sicher, dass die Tröge mit wiederverwendbaren Dichtungsstreifen dicht verschlossen sind und inkubieren Sie die komplette Reagenzienkartusche unter gelegentlichem Schütteln für 30 Minuten in einem Wasserbad bei 37 °C.
- Vermeiden Sie zu kräftiges Schütteln der Reagenzienkartusche (RC); andernfalls könnte Schaum entstehen, der zu Problemen bei der Flüssigkeitsstand-Detektion führen könnte.

Vor Beginn durchzuführende Arbeiten

- Vergewissern Sie sich vor Start des Protokolllaufs, dass die Magnet-Partikel vollständig resuspendiert sind. Schütteln Sie den Trog mit den Magnet-Partikeln gründlich, für mindestens 3 Minuten auf einem Vortex-Schüttler, bevor Sie ihn zum ersten Mal verwenden.
- Stellen Sie sicher, dass die Durchstech-Platte richtig auf der Reagenzienkartusche positioniert ist und der Deckel des Magnet-Partikel-Trogs entfernt ist, oder – falls Sie eine bereits gebrauchte Reagenzienkartusche verwenden –, dass die wiederverwendbaren Dichtungsstreifen entfernt sind.
- Vergewissern Sie sich, dass die Enzym-Röhrchen geöffnet sind.
- Stellen Sie mit Barcode versehene Proben so in das Proben-Rack, dass die Barcodes zum Barcode-Reader (befindet sich auf der linken Seite des QIAsymphony SP) weisen.

#### Durchführung

- 1. Schließen Sie alle Schubladen und die Gerätehaube.
- 2. Schalten Sie den QIAsymphony SP ein und warten Sie, bis die Probenverarbeitungs-Registerkarte ("Sample Preparation") der Software auf dem Touchscreen erscheint und die Initialisierungsprozedur abgeschlossen ist.
	- Hinweis: Der Netzschalter befindet sich unten links auf der Vorderseite des QIAsymphony SP.
- 3. Loggen Sie sich in der Geräte-Software ein.
- 4. Vergewissern Sie sich, dass die "Waste"-Schublade (Abfall) ordnungsgemäß vorbereitet ist und führen Sie einen Inventar-Scan der "Waste"-Schublade durch, inklusive Pipettenspitzen-Rutsche und Flüssigabfall. Ersetzen Sie den Pipettenspitzen-Abfallbeutel, falls erforderlich.
- 5. Setzen Sie das benötigte Elutions-Rack in die "Eluate"-Schublade (Eluat).

Stellen Sie keine 96-Well-Platte auf den "Elution slot 4" (Elutions-Stellplatz 4).

Verwenden Sie nur den "Elution slot 1" (Elutions-Stellplatz 1) mit dem zugehörigen Kühladapter.

Wenn Sie eine 96-Well-Platte verwenden, vergewissern Sie sich, dass die Platte in der richtigen Orientierung steht, da eine falsche Positionierung eine Probenverwechslung bei nachfolgenden Analysen verursachen könnte.

6. Bestücken Sie die "Reagents and Consumables"-Schublade (Reagenzien und Verbrauchsartikel) mit der bzw. den erforderlichen Reagenzienkartusche(n) (RC) und Verbrauchsartikeln.

Hinweis: Stellen Sie sicher, dass die Pipettenspitzen korrekt platziert sind.

- 7. Führen Sie einen Inventar-Scan der "Reagents and Consumables"-Schublade durch.
- 8.  $\angle \bullet$  Überführen Sie 300 µl der zu extrahierenden Vollblutprobe in ein Mikroröhrchen (2,0 ml, Typ H) und stellen Sie es in den 2 ml-Adapter 3B des Probenröhrchenträgers. Laden Sie die Probenröhrchen in die Probenschublade ("Sample").
- 9. Geben Sie über den Touchscreen die erforderlichen Informationen zu jeder Proben-Charge, die verarbeitet werden soll, ein:
	- Probeninformationen: Ändern Sie das Standard-Röhrchenformat (klicken Sie dazu auf die "Select All"-Schaltfläche (Alle auswählen) und wählen Sie die Option "Sarstedt reference 72.694" aus der "Tube Insert"-Tabelle).
	- O Auszuführendes Protokoll: Klicken Sie auf die Schaltfläche "Select All" (Alle auswählen) und wählen Sie "DNA Blood" (DNA-Blut)  $\rightarrow$  Blood\_200\_V7\_DSP für Vollblutproben aus.

 Elutionsvolumen und Abgabeposition (= Eluat-Position): 100 µl im Falle des Vollblut-Protokolls

Hinweis: Nach Eingabe der Chargen-Daten wechselt der angezeigte Status von "LOADED" (Geladen) zu "QUEUED" (Bereit für Probenverarbeitung). Sobald eine Proben-Charge bereit ist für die Verarbeitung (Status "queued"), erscheint die Schaltfläche "Run" (Ausführen).

#### 10.Starten Sie den Lauf

- Drücken Sie auf die "Run"-Schaltfläche, um den Lauf zu starten.
- Lesen und bestätigen Sie die angezeigte Meldung.

Hinweis: Wir empfehlen, solange beim Gerät zu bleiben, bis es die Flüssigkeitsstand-Detektion bei den Interne-Kontrolle-Röhrchen durchgeführt hat und der Status der QIAsymphony SP-Gestelle sich zu "RUNNING" (Abarbeitung läuft) ändert.

Hinweis: Unterbrechen oder beenden Sie den Lauf während der Probenverarbeitung (außer im Notfall) nicht; andernfalls werden die betreffenden Proben und Assay-Reaktionen als "unclear" (unklar) gekennzeichnet.

Hinweis: Sie können Proben auch kontinuierlich zuführen und sie zum aktuellen Lauf (bis die Reagenzien zugeführt werden) hinzufügen. Drücken Sie auf die "Run"-Schaltfläche, um das Nukleinsäure-Reinigungsprotokoll zu starten.

11.Nach Ende des Protokolllaufs wechselt der angezeigte Status der Proben-Charge von "RUNNING" (Läuft) zu "COMPLETED" (Abgeschlossen). Entnehmen Sie das Elutions-Rack mit den gereinigten Nukleinsäuren aus der "Eluate"-Schublade.

Wir empfehlen, die Elutionsplatte unmittelbar nach Abschluss des Laufs aus der "Eluate"- Schublade zu entnehmen. Je nach Temperatur und Luftfeuchtigkeit kann es in Elutionsplatten, die nach dem Protokolllauf im QIAsymphony SP stehen bleiben, zu Kondensation oder Verdunstung kommen.

Hinweis: Grundsätzlich kommt es nicht zu einer Verschleppung von Magnet-Partikeln in die Eluate. Sollten in einem der Eluate schwarze Partikel zu sehen sein, dann können diese Magnet-Partikel wie folgt entfernt werden:

Stellen Sie das Röhrchen mit der DNA in einen geeigneten magnetischen Separator (z. B. den QIAGEN 12-Tube Magnet, Kat.-Nr. 36912), bis sich die Magnet-Partikel an der Gefäßwandung abgesetzt haben. Wenn die DNA in eine Mikrotestplatte eluiert wurde: Stellen Sie die Mikrotestplatte auf einen geeigneten magnetischen Separator (z. B. den QIAGEN 96 Well-Magnet Typ A, Kat.-Nr. 36915), bis sich die Magnet-Partikel an den Gefäßwandungen abgesetzt haben. Falls kein geeigneter magnetischer Separator verfügbar ist, zentrifugieren Sie das Reaktionsgefäß mit der DNA für 1 Minute bei maximaler Drehzahl in einer Mikrozentrifuge, um eventuell vorhandene Magnet-Partikel zu sedimentieren.

- 12.Exportieren Sie die QIAsymphony SP-Ergebnisdatei: Dieser Bericht wird für jede Elutionsplatte generiert.
	- O Stecken Sie den USB-Stick in einen der USB-Anschlüsse an der Vorderseite des QIAsymphony SP.
	- Klicken Sie auf die "Tools"-Schaltfläche.
	- Wählen Sie dann "File Transfer" (Dateitransfer).
	- Wählen Sie auf der "In-/Output Files"-Registerkarte die Option "Results Files" (Ergebnisdateien) und klicken Sie auf "Transfer".

Halten Sie beim Namen der exportierten Datei das folgende Format ein: "yyyy-mm-dd hh:mm:ss\_Elution rack ID" (JJJJ-MM-TT hh:mm:ss\_Elutions-Rack-Kennung).

- 13.Kontrollieren Sie die Spalte "Validity of result" (Validität des Ergebnisses) für jede Probe in der QIAsymphony SP-Ergebnisdatei.
	- Status "valid" (gültig) und "unclear" (unklar): Fahren Sie mit der Qualitätskontrolle und Quantifizierung der DNA fort.
	- Status "invalid" (ungültig): Probe abgelehnt. Wiederholen Sie die DNA-Extraktion.
- 14.Falls eine Reagenzienkartusche (RC) nur teilweise aufgebraucht wurde, verschließen Sie sie mit den mitgelieferten wiederverwendbaren Dichtungsstreifen und die Röhrchen, die Proteinase K enthalten, mit den Schraubdeckeln, direkt nach Ende des Protokolllaufs, um Verdunstung zu vermeiden.
- 15.Verwerfen Sie gebrauchte Probengefäße, Platten und (Flüssig-)Abfall gemäß den lokal geltenden Sicherheits- und Umweltschutzbestimmungen.
- 16.Reinigen Sie den QIAsymphony SP.

Befolgen Sie die Wartungsanweisungen in den Handbüchern zu Ihrem Gerät. Stellen Sie sicher, dass die Tip-Guards (Pipettierschutz) regelmäßig gereinigt werden, um das Risiko von Kreuzkontaminationen zu minimieren.

<span id="page-22-0"></span>17.Schließen Sie die Schubladen des Geräts und schalten Sie den QIAsymphony SP aus.

Qualitätskontrolle und Quantifizierung der DNA

Das Spektralphotometer ist mit einer Leerprobe aus ATE-Puffer oder Elutionspuffer (AE) zu kalibrieren. Diese Puffer müssen verwendet werden, weil die in Extraktionskits für genomische DNA verwendeten Elutionspuffer das Konservierungsmittel Natriumazid enthalten, das bei 260 nm absorbiert.

- Das Verhältnis *A*260/*A*<sup>280</sup> muss ≥ 1,7 sein, da kleinere Verhältnisse normalerweise auf eine Proteinkontamination oder die Gegenwart organischer Verbindungen hinweisen, die den PCR-Schritt beeinträchtigen könnten.
- Die DNA-Menge wird durch Messung der optischen Dichte (OD) bei 260 nm bestimmt.
- Gesamtmenge an gereinigter DNA = Konzentration x Probenvolumen (in µl).
- Wenn das Verhältnis *A*260/*A*<sup>280</sup> unter 1,7 und/oder die gDNA-Konzentration unter 10 ng/µl liegt, darf die Probe nicht weiterverarbeitet werden.

<span id="page-23-0"></span>Normalisierung der genomischen DNA-Probe

Die DNA muss mit dem TE-Puffer im *ipsogen* JAK2 RGQ PCR Kit auf 10 ng/µl verdünnt werden.

Die Rotor-Gene Q PCR ist für 50 ng aufgereinigte genomische DNA optimiert, die in ein endgültiges Volumen von 5 µl verdünnt wurde.

<span id="page-24-0"></span>Protokoll: qPCR mit dem Rotor Gene Q MDx 5plex HRM Thermocycler

#### Wichtige Hinweise vor Beginn

- Das *ipsogen* JAK2 RGQ PCR Kit muss auf dem Rotor-Gene Q MDx 5plex HRM Instrument unter Verwendung der Rotor-Gene AssayManager v2.1 Software durchgeführt werden. Machen Sie sich mit dem Rotor-Gene Q MDx Instrument ausreichend vertraut, bevor Sie mit dem Protokoll beginnen. Detaillierte Informationen finden Sie in den Handbüchern des Instruments, der Rotor-Gene AssayManager v2.1 Software und des Gamma Plug-ins.
- Die Rotor-Gene AssayManager v2.1 Software ermöglicht die automatisierte Interpretation der PCR-Ergebnisse. Die Zyklusparameter sind für den Lauf gesperrt.

Wichtige Schritte, die vor der Durchführung auszuführen sind

Auf dem Computer, der an das Rotor-Gene Q Instrument angeschlossen ist, muss die Rotor-Gene AssayManager v2.1 Software installiert sein. Diese Software kann von folgender QIAGEN-Website heruntergeladen werden: www.qiagen.com/Products/Rotor-GeneAssayManager\_v2.1.aspx. Detaillierte Informationen zur Installation der Rotor-Gene AssayManager v2.1 Core-Software finden Sie im *Rotor-Gene AssayManager v2.1 Core Application Handbuch*.

- Für das *ipsogen* JAK2 RGQ PCR Kit wird das Gamma Plug-in benötigt. Dieses Plug-in kann von folgender QIAGEN-Website heruntergeladen werden: www.qiagen.com/shop/detectionsolutions/personalized-healthcare/ipsogen-jak2-rgq-pcr-kit-ce/#resources. Das Plug-in muss auf einem Computer installiert werden, auf dem bereits die Rotor-Gene AssayManager v2.1 Software installiert ist.
- Für das *ipsogen* JAK2 RGQ PCR Kit wird zudem ein Assay-Profil benötigt. Das Assay-Profil (.iap-Datei) enthält alle Parameter, die für die Zyklierung und Analyse des qPCR-Assays benötigt werden. Es kann von der QIAGEN-Website für das *ipsogen* JAK2 RGQ PCR Kit heruntergeladen werden: www.qiagen.com/shop/detection-solutions/personalizedhealthcare/ipsogen-jak2-rgq-pcr-kit-ce/#resources. Das Assay-Profil muss in die Rotor-Gene AssayManager v2.1 Software importiert werden.

Hinweis: Der PCR-Lauf mit dem *ipsogen* JAK2 RGQ PCR Kit kann nur durchgeführt werden, wenn bestimmte Konfigurationseinstellungen in der Rotor-Gene AssayManager Software vorgenommen werden.

Um die Prozesssicherheit des Gesamtsystems sicherzustellen, ist es erforderlich, die folgenden Einstellungen für den geschlossenen Modus zu aktivieren:

"Material number required" (Materialnummer erforderlich)

- "Valid expiry date required" (Gültiges Ablaufdatum erforderlich)
- "Lot number required" (Chargennummer erforderlich)

Installieren des Gamma Plug-ins und des Assay-Profils

Detaillierte Informationen zu Installation und Import des Gamma Plug-ins und Assay-Profils finden Sie im *Rotor-Gene AssayManager v2.1 Core Application Handbuch* und *Gamma Plug-in Handbuch*.

- Laden Sie sowohl das Gamma Plug-in als auch die neueste Version des JAK2 CE-Assay-Profils von der QIAGEN-Website herunter.
- Starten Sie die Installation, indem Sie auf die Datei RGAM\_V2\_1\_Gamma\_Plugin.Installation.V1\_0\_0.msi doppelklicken, und befolgen Sie die Installationsanweisungen. Detaillierte Informationen hierzu finden Sie im *Rotor-Gene AssayManager v2.1 Core Application Handbuch*.

Hinweis: Um die Sicherheit für das gesamte System zu gewährleisten, wählen Sie die Registerkarte "Settings" (Einstellungen) aus und aktivieren für den geschlossenen Modus unter "Work list" (Arbeitsliste) die Kontrollkästchen "Material number required" (Materialnummer erforderlich), "Valid expiry date required" (Gültiges Verfallsdatum erforderlich) und "Lot number required" (Chargennummer erforderlich). Wenn diese Optionen nicht aktiviert sind (kein Häkchen), klicken Sie darauf, um sie zu aktivieren.

- Nach der erfolgreichen Installation des Plug-ins muss eine Person mit Administratorrechten für die Rotor-Gene AssayManager v2.1 Software das Assay-Profil ipsogen\_JAK2\_blood\_CE wie folgt importieren:
- 1. Loggen Sie sich als Benutzer mit Administratorrechten in der Rotor-Gene AssayManager Software ein.
- 2. Wählen Sie die "Configuration"-Umgebung.
- 3. Gehen Sie auf die "Assay Profiles"-Registerkarte.
- 4. Klicken Sie auf die "Import"-Schaltfläche.
- 5. Wählen Sie im Dialogfenster das zu importierende Assay-Profil " ipsogen\_JAK2\_blood\_CE " und klicken Sie dann auf "Open" (Öffnen).
- 6. Sobald das Assay-Profil erfolgreich importiert worden ist, steht es in der "Setup"-Umgebung zur Anwendung bereit.

Hinweis: Dieselbe Version eines Assay-Profils kann nicht ein zweites Mal importiert werden.

#### Probenverarbeitung bei Rotor-Gene Q MDx Thermocycler mit 72er-Rotor

Wir empfehlen, acht DNA-Proben im selben Experiment zu testen, um die Kontroll-Lösungen, Standards und Reaktionsgemische optimal zu nutzen.

Tabelle 2 enthält die Anzahl der Reaktionen, die mit dem 72-Röhrchen-Rotor ausgeführt werden können.

Das Schema in Abbildung 3 zeigt das Beispiel eines Ansatzblock- bzw. Rotor-Set-ups für ein Experiment mit dem ipsogen JAK2 RGQ PCR Kit.

Darin zeigen die Zahlen die Positionen im Ansatzblock an, die den endgültigen Positionen im Rotor entsprechen.

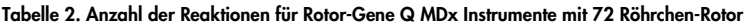

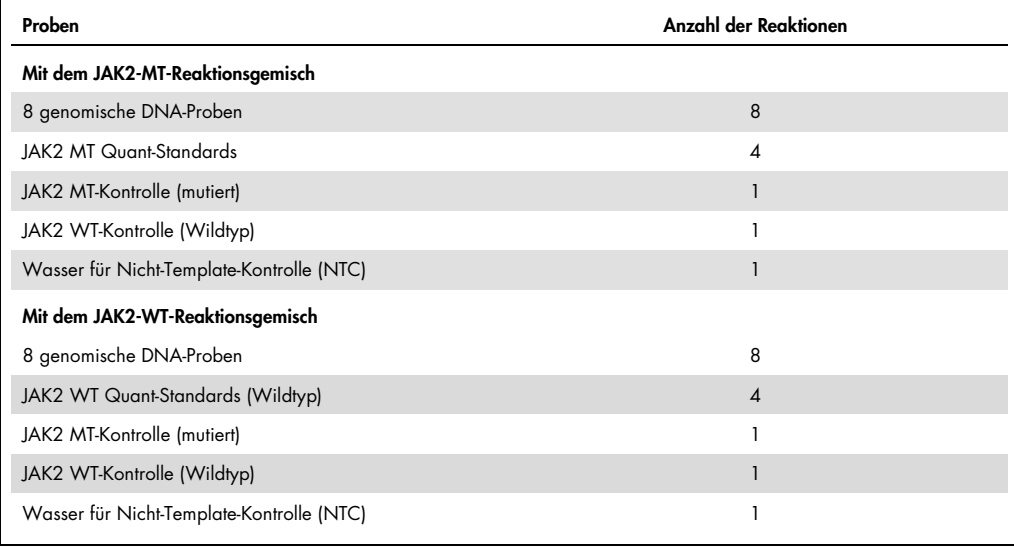

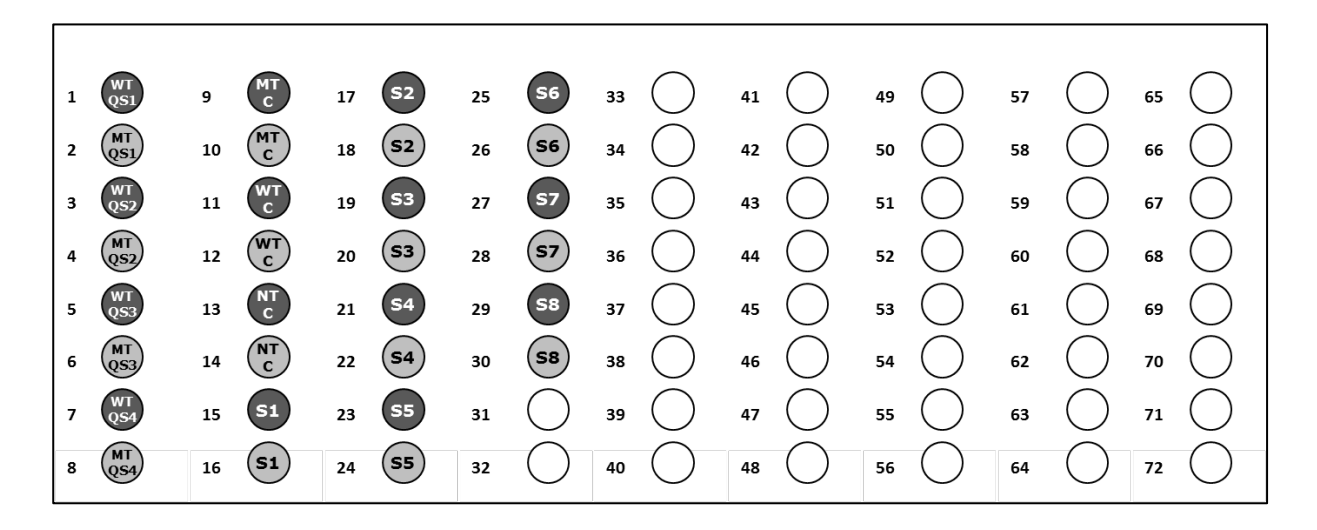

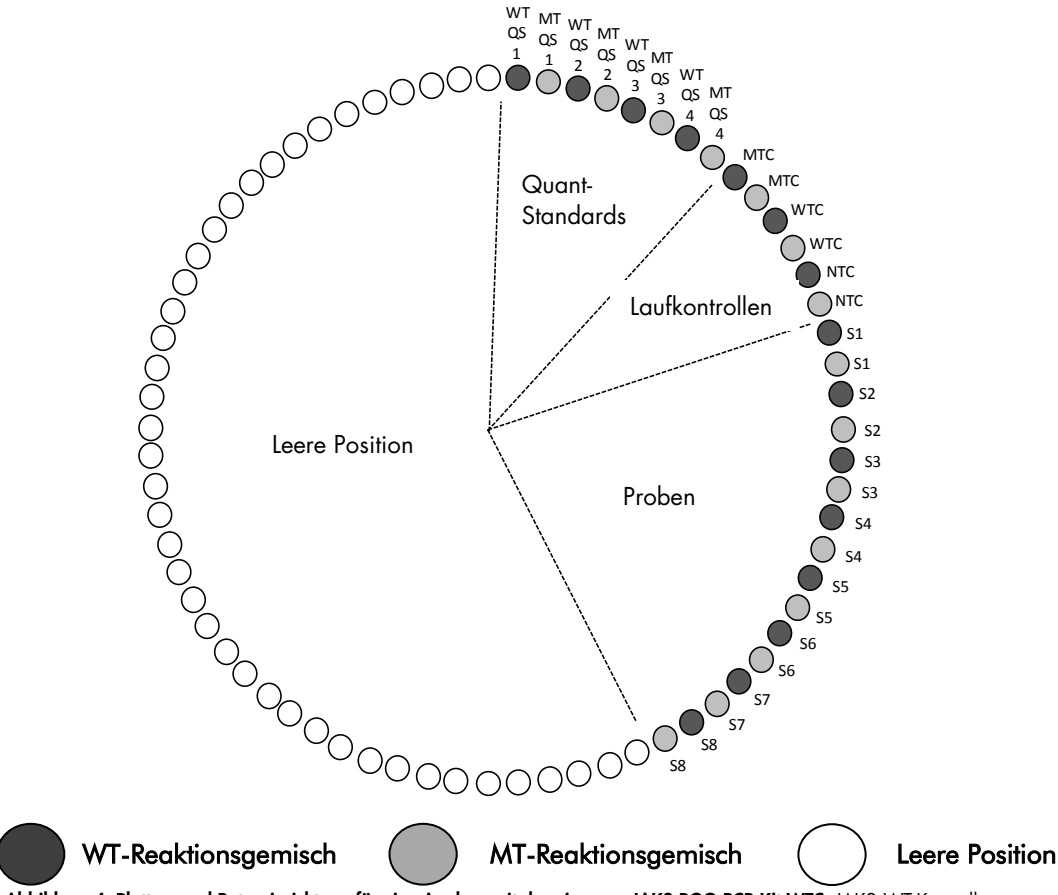

<span id="page-27-0"></span>Abbildung 4. Platten- und Rotoreinrichtung für eine Analyse mit dem *ipsogen* JAK2 RGQ PCR Kit WTC: JAK2 WT-Kontrolle, MTC: JAK2 MT-Kontrolle, WT-QS: JAK2 WT-Standards, MT-QS: JAK2 MT Quant-Standards, S: gDNA-Probe, NTC: Nicht-Template-Kontrolle (Wasser)

Die Röhrchen müssen wie in [Abbildung 3](#page-27-0) gezeigt in den Rotor eingesetzt werden, da die automatisierte Analyse, die im Assay-Profil konfiguriert ist, auf diesem Belegungsschema basiert. Falls ein anderes Layout verwendet wird, werden abweichende Ergebnisse erhalten.

Hinweis: Setzen Sie in alle übrigen (leeren) Positionen ein leeres Reaktionsgefäß ein.

qPCR mit Rotor-Gene Q MDx Thermocycler mit 72er-Rotor

- 1. Erstellen Sie wie folgt eine Arbeitsliste für die zu verarbeitenden Proben.
	- Schalten Sie den Rotor-Gene Q MDx Thermocycler ein.
	- O Starten Sie die Rotor-Gene AssayManager v2.1 Software und loggen Sie sich als Benutzer mit der "Operator"-Rolle im geschlossenen Modus ein.
	- Klicken Sie im Arbeitslisten-Manager (in der "Setup"-Umgebung) auf die Schaltfläche "New work list" (Neue Arbeitsliste).
	- Wählen Sie im Schritt "Assay" in der Liste der verfügbaren Assay-Profile das Assay-Profil "JAK2 CE assay profile" aus.
	- Klicken Sie auf die "Move"-Schaltfläche (Bewegen), um das ausgewählte Assay-Profil in die Liste der "Selected assay profiles" zu transferieren. Das Assay-Profil sollte nun in der "Selected assay profiles"-Liste angezeigt werden.
	- Geben Sie im entsprechenden Feld die Anzahl an Proben ein.
	- Geben Sie die folgenden Daten des JAK2-Kits ein, die auf dem Deckel der Kit-Packung aufgedruckt sind.
		- "Material number" (Materialnummer): 1079182
		- "Valid expiry date" (Gültiges Ablaufdatum)
		- "Lot number" (Chargennummer)

Alternativ kann auch der Barcode des Kits eingegeben oder gescannt werden.

- Wechseln Sie zum Schritt "Samples" (Proben). Eine Liste mit den Proben-Details wird angezeigt. Diese Liste entspricht dem erwarteten Layout (dem Belegungsplan) für den Rotor.
- Tragen Sie die Proben-Kennnummer(n) (IDs) sowie eventuelle optionale Probeninformationen als Kommentar zu jeder Probe in diese Liste ein.
- Wechseln Sie zum "Properties"-Schritt (Eigenschaften) und geben Sie einen Namen für die Arbeitsliste ein.
- Aktivieren Sie das Kontrollkästchen "is applicable" (ist anwendbar).
- Speichern Sie die Arbeitsliste.
- Die Arbeitsliste kann ausgedruckt werden; ein Ausdruck kann bei der Vorbereitung und beim Set-up der qPCR hilfreich sein. Drücken Sie zum Ausdrucken der Arbeitsliste auf die

"Print work list"-Schaltfläche. Die Proben-Details werden ebenfalls in diese Arbeitsliste mitaufgenommen.

Hinweis: Die Arbeitsliste kann erstellt werden, sobald das Experiment im Thermocycler konfiguriert ist; alternativ kann die Arbeitsliste vor dem Laden der Proben in den Thermocycler als Arbeitslisten-Datei gespeichert werden.

- 2. Bereiten Sie das qPCR-Experiment vor.
	- Tauen Sie alle notwendigen Komponenten auf mit Ausnahme der *Taq*-DNA-Polymerase; dieses Enzym muss im Tiefkühlschrank bleiben, wenn es nicht gebraucht wird. Stellen Sie die Röhrchen mit den aufzutauenden Komponenten auf Eis.

Hinweis: Um einen eventuellen Abbau der Reagenzien/Substanzen zu vermeiden, darf die Zeit für das Auftauen 30 Minuten nicht überschritten.

- O Reinigen Sie die Fläche auf dem Labortisch, die für das Ansetzen des PCR-Mix vorgesehen ist, um sicherzustellen, dass es nicht zu einer Template- oder Nuklease-Kontamination kommt.
- Mischen Sie die Röhrchen mit den Standards, Kontrollen und Reaktionsgemischen vorsichtig durch 10-maliges Umdrehen und zentrifugieren Sie sie vor Gebrauch kurz.
- 3. Setzen Sie entsprechend der Anzahl an zu verarbeitenden Proben die folgenden qPCR-Mixe an. Alle Konzentrationsangaben beziehen sich auf das Endvolumen der Reaktion.

Das Pipettierschema für die Herstellung der MT- und WT-Reagenzgemische ist in [Tabelle 3](#page-29-0) und [Tabelle 4](#page-29-1) beschrieben. Die Werte sind so berechnet, dass ein endgültiges Reaktionsvolumen von 25 µl erreicht wird. Zusätzliche Volumina sind eingerechnet, um Pipettierfehler auszugleichen und ein ausreichendes Volumen für 8 Proben und die Kontrollen bereitzustellen.

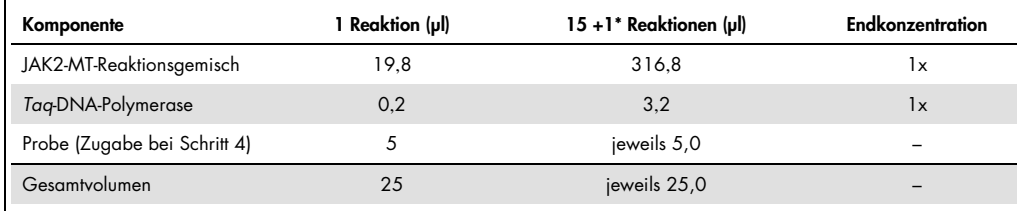

#### <span id="page-29-0"></span>Tabelle 3. Ansetzen des qPCR-Mix für die Detektion der JAK2-MT-Sequenz

\* Ein zusätzliches Reaktionsvolumen als Totvolumen ist mitberücksichtigt.

#### <span id="page-29-1"></span>Tabelle 4. Ansetzen des qPCR-Mix für die Detektion der JAK2-WT

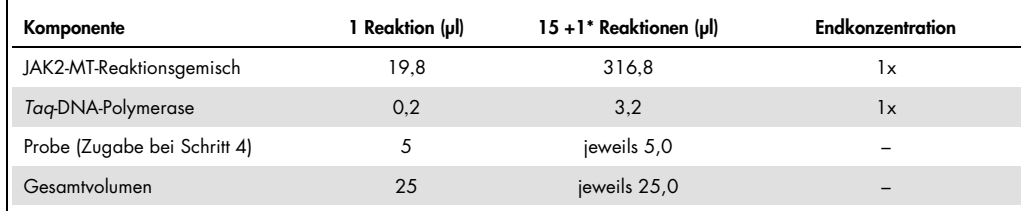

\* Ein zusätzliches Reaktionsvolumen als Totvolumen ist mitberücksichtigt.

- O Schütteln Sie die Ansätze (auf einem Vortex-Laborschüttler) und zentrifugieren Sie sie kurz, bevor Sie jeweils 20 µl des jeweiligen qPCR-Pre-Mix in jedes Röhrchen (der Röhrchen-Streifen) geben.
- O Vortexen Sie und zentrifugieren Sie kurz die DNA (gDNA-Proben sowie QS und Kontrollen). Geben Sie dann 5 µl des Materials, das quantifiziert werden soll, in das entsprechende Röhrchen, um ein Gesamtvolumen von 25 µl zu erhalten. Mischen Sie den Inhalt vorsichtig durch Auf- und Abpipettieren.
- Hinweis: Achten Sie darauf, nach jedem Röhrchen die Pipettenspitzen zu wechseln, um eine Kontamination mit unspezifischer Template oder Reaktionsgemisch – und somit falschpositive Ergebnisse – zu vermeiden.
- Stellen Sie alle Komponenten des *ipsogen* JAK2 RGQ PCR Kits zurück in den Tiefkühlschrank, um einen Abbau der Reagenzien/Substanzen zu vermeiden.
- 4. Bereiten Sie das Rotor-Gene Q MDx Instrument vor und starten Sie den Lauf wie folgt.
	- Setzen Sie einen 72 Well-Rotor in den Rotor-Gene Q MDx-Rotorhalter ein.
	- Bestücken Sie den Rotor mit Röhrchen-Streifen entsprechend den zugewiesenen Positionen; beginnen Sie bei Position 1, wie in [Abbildung 3](#page-27-0) (Seite [28](#page-27-0)) dargestellt, und füllen Sie alle leeren Positionen mit leeren Röhrchen-Streifen mitsamt Deckeln auf. Hinweis: Vergewissern Sie sich, dass das erste Röhrchen in Position 1 eingesetzt ist und die Röhrchen-Streifen sich in korrekter Orientierung in den richtigen Positionen, wie in [Abbildung 3](#page-27-0) dargestellt, befinden.
	- O Setzen Sie den Sicherungsring auf und machen Sie ihn fest.
	- Setzen Sie den Rotor (mit Sicherungsring) in den Rotor-Gene Q MDx Thermocycler, und schließen Sie den Gerätedeckel.
	- Wählen Sie entweder in der Rotor-Gene AssayManager v2.1 Software die entsprechende Arbeitsliste aus dem Arbeitslisten-Manager aus und klicken Sie auf den "Apply"-Button (Anwenden) oder, falls die Arbeitsliste noch geöffnet ist, klicken Sie direkt auf den "Apply"-Button.

Hinweis: Falls die für das Experiment vorgesehen Arbeitsliste noch nicht erstellt ist, loggen Sie sich in der Rotor-Gene AssayManager v2.1 Software ein und befolgen Sie Schritt 2, bevor Sie wie folgt fortfahren.

- Geben Sie den Namen für das Experiment ein.
- Wählen Sie im "Cycler selection"-Dialogfenster den Thermocycler aus, der verwendet werden soll.
- Kontrollieren Sie den korrekten, festen Sitz des Sicherungsrings und bestätigen Sie im Bildschirm, dass der Sicherungsring angebracht ist.
- Klicken Sie auf die "Start Run"-Schaltfläche, um den Lauf zu starten.
- Der JAK2 RGQ-PCR-Lauf sollte nun starten.
- 5. Gehen Sie wie folgt vor, um den Lauf zu beenden.
	- Wenn der Lauf beendet ist, klicken Sie auf "Finish run…" (Lauf abschließen).
- Freigeben und Genehmigen des Laufs:
	- Für Benutzer, die in der "Approver"-Rolle eingeloggt sind: Klicken Sie auf "Release and go to approval" (Freigeben und mit Genehmigung weitermachen).
	- Für Benutzer, die in der "Operator"-Rolle eingeloggt sind: Klicken Sie auf "Release" (Freigeben).
- 6. Geben Sie die Ergebnisse frei.
	- o Nach dem Klicken auf "Release and go to approval" (Freigeben und mit der Genehmigung weitermachen) werden die Ergebnisse der Analyse angezeigt.
	- Die folgende AUDAS (Automatic Data Scan)-Warnung wird angezeigt. Überprüfen Sie manuell die HEX-Ziele im Abschnitt "Grafiken und Informationen" der Rohdatenkurven auf Anomalien (z. B. Höchstwerte, die durch Hardware-Fehler verursacht wurden).

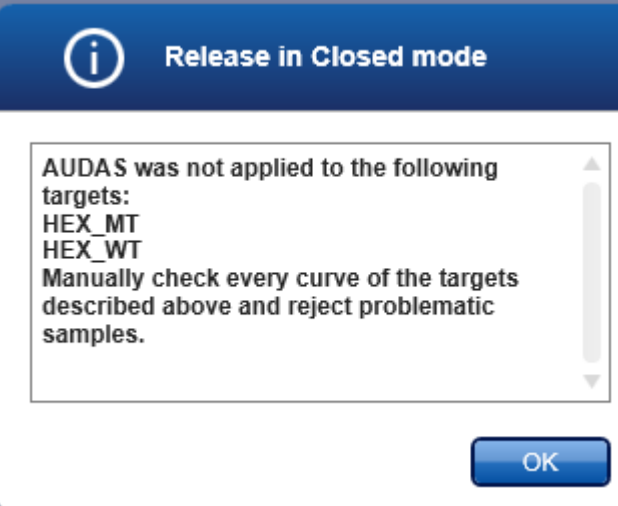

Bitte beachten Sie, dass die Kurven der HEX-Ziele der internen Kontrollen keine typischen Sigmoidformen aufweisen (wie in den Beispielkurven unten) und als valide Kurven betrachtet werden müssen. Bitte beachten sie, dass alle anderen internen Validitätskriterien (z. B.., CT-Cutoffs) automatisch von der Software geprüft werden.

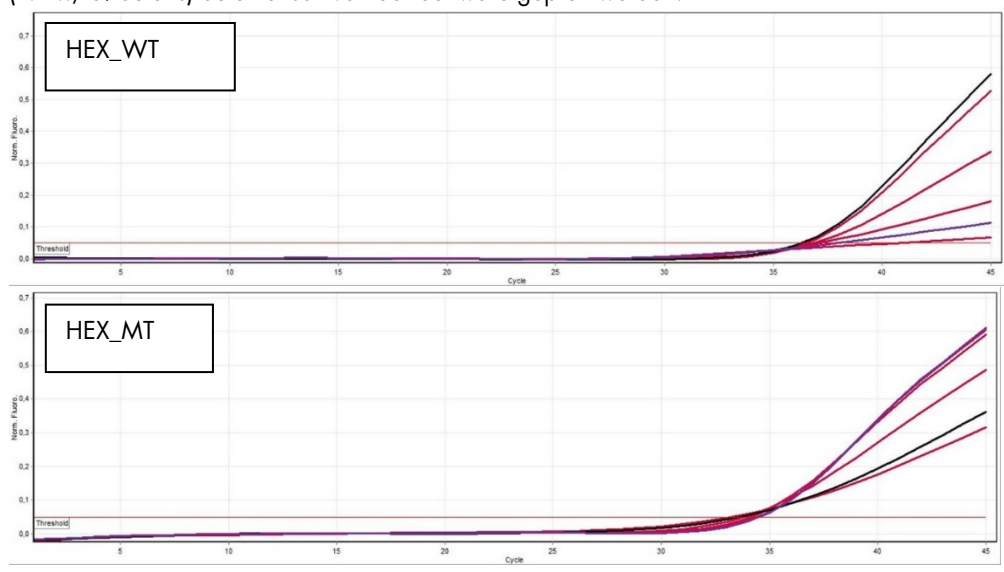

- O Wenn ein Benutzer mit der Rolle "User" (Benutzer) auf "Release" (Freigeben) geklickt hat, muss sich jemand mit der Rolle "Approver" (Genehmiger) anmelden und die Umgebung "Approval" (Genehmigung) auswählen.
- Filtern Sie nach dem Assay", der genehmigt werden soll, indem Sie die Filteroptionen auswählen und auf die Schaltfläche "Apply" (Anwenden) klicken.
- Die AUDAS (Automatic Data Scan)-Warnung wird angezeigt. Überprüfen Sie manuell die HEX-Ziele im Abschnitt "Grafiken und Informationen" der Rohdatenkurven auf Anomalien (z. B. Höchstwerte, die durch Hardware-Fehler verursacht wurden).
- Bitte beachten Sie, dass die Kurven der HEX-Ziele der internen Kontrollen keine typischen Sigmoidformen aufweisen (wie in den Beispielkurven oben) und als valide Kurven betrachtet werden müssen. Bitte beachten sie, dass alle anderen internen Validitätskriterien (z. B.., C<sub>T</sub>-Cutoffs) automatisch von der Software geprüft werden.
- Überprüfen Sie die Ergebnisse und klicken Sie auf die Schaltfläche "Release/Report data" (Daten freigeben/berichten).
- Klicken Sie auf "OK". Der Bericht wird im .pdf-Format erstellt und automatisch im vordefinierten Ordner gespeichert.

Der Pfad dieses Ordners lautet standardmäßig:

#### QIAGEN > Rotor-Gene AssayManager > Export > Reports

Hinweis: Dieser Pfad und Ordner können in der Umgebung "Configuration" (Konfiguration) geändert werden.

Hinweis: Zur Fehlerbehebung wird ein Support-Paket des Laufs benötigt. Support-Pakete können von der Genehmigungs- oder Archivumgebung aus erstellt werden (*Rotor-Gene AssayManager v2.1 Core Application-Benutzerhandbuch* , Abschnitt "Fehlerbehebung", "Erstellen eines Support-Pakets"). Darüber hinaus kann das Audit-Trail vom Zeitpunkt des Vorfalls (±1 Tag) nützlich sein. Das Audit-Trail kann in der Umgebung "Service" abgerufen werden (*Rotor-Gene AssayManager v2.1 Core Application-Benutzerhandbuch*, Abschnitt 1.5.5.5.).

7. Entladen Sie das Rotor-Gene Q MDx Instrument und entsorgen Sie die Röhrchenstreifen gemäß den örtlichen Sicherheitsbestimmungen.

# <span id="page-34-0"></span>Interpretation der Ergebnisse

Die Auswertung erfolgt vollkommen automatisch.

Die Rotor-Gene AssayManager v2.1 analysiert zunächst[\\*](#page-34-1) die Amplifikationskurven und bewertet anormale, nicht den Spezifikationen entsprechende Kurven auf der Grundlage ihrer Form und der Stärke des Hintergrundrauschens ggf. als "invalid" (Status "ungültig"). In einem solchen Fall wird der ungültigen Kurve ein entsprechendes Flag (Statusindikator) zugeordnet.

Die automatisch von der Rotor-Gene AssayManager v2.1 Software analysierten und festgelegten Ergebnisse der Testproben müssen von einem Benutzer, der mit der Rolle "Approver" (Genehmiger) angemeldet ist, genehmigt und freigegeben werden. Für Probenergebnisse, die genehmigt werden müssen, befinden sich am Ende der zugehörigen Zeile drei zusätzliche Genehmigungs-Schaltflächen. Diese Schaltflächen dienen dazu, die Probenergebnisse interaktiv anzunehmen oder abzulehnen. Weitere Informationen finden Sie im *Gamma Plug-in Handbuch*.

Die Laufkontrollen werden dann von der Rotor-Gene AssayManager v2.1 Software analysiert:

- **Die NTC (Kontrolle ohne Template) wird auf Abwesenheit einer spezifischen Amplifikation** (JAK2-Wildtyp und JAK2-Mutante) und die interne Kontrolle auf Vorliegen einer Amplifikation kontrolliert.
- WT- und MT-Quantifizierungsstandards: Die Validierung erfolgt auf der Grundlage des *R²* Werts und der Steigungswerte jedes Standards.
- WTC: Die Gesamtzahl an JAK2-Kopien (TCN) bei dieser Kontrolle muss für eine Auswertung bzw. Interpretation ausreichend hoch sein. Sofern dies der Fall ist, wird der Prozentsatz an JAK2-Mutation berechnet. Diese Laufkontrolle wird validiert, wenn ihr Status entsprechend den Testergebnissen "WT" ("Wildtyp") ist.
- MTC: Die Gesamtzahl an JAK2-Kopien bei dieser Kontrolle muss hoch genug sein, damit diese Kontrolle ausgewertet bzw. das Ergebnis interpretiert werden kann. Sofern dies der Fall ist, wird der Prozentsatz an JAK2-Mutation berechnet. Diese Laufkontrolle wird validiert, wenn ihr Status "highly positive" (hoch positiv) für die JAK2-Mutation ist.

Hinweis: Der bei Laufende generierte Bericht zeigt die bei den Laufkontrollen erhaltenen Ergebnisse an; dabei sind die "invalid"-Flags vor den als ungültig eingestuften Daten platziert.

<span id="page-34-1"></span>\* Nur für FAM-Ziele aktiviert.

Wenn alle Kontrollen in dem Lauf den Vorgaben entsprechen, dann wird die Rotor-Gene AssayManager v2.1 Software die Proben mit unbekanntem Gehalt auswerten.

- Die Gesamtzahl an Kopien muss in der Probe hoch genug sein, damit die Ergebnisse interpretiert werden können. Der Prozentsatz an JAK2-Mutation wird dann berechnet und das Ergebnis ausgegeben. Wird keine spezifische Amplifikation (entweder des WT- oder MT-Targets) in einem der Röhrchen festgestellt, dann wird die Amplifikation der internen Kontrolle überprüft, um sicherzustellen, dass es sich nicht um ein Artefakt handelt. Es muss mindestens ein CT-Wert für jedes Röhrchen (WT und MT) ermittelt worden sein, damit eine Probe vom Rotor-Gene AssayManager v2.1 validiert werden kann und das zugehörige Ergebnis gültig ist. Hinweis: Falls sowohl Laufkontrollen als auch die Probenergebnisse gültig sind, wird in dem Bericht vor jeder Probe die enthaltende Kopienzahl und der Prozentsatz an Mutation angegeben.
- [Tabelle 5](#page-36-0) enthält eine Liste der Flags, die bei der Auswertung durch den Rotor-Gene AssayManager v2.1 einem einzelnen Proben-Röhrchen zugewiesen werden können, um die Probe als ungültig ("invalid") zu kennzeichnen; in der rechten Tabellen-Spalte steht eine Erklärung des betreffenden Flags.

[Tabelle 6](#page-38-0) (Seite [39\)](#page-38-0) enthält die Probenwarnungen und eine Beschreibung der Begriffe.

#### <span id="page-36-0"></span>Tabelle 5. Probenmarkierungen, bei denen Proben als ungültig eingestuft werden und Beschreibung der Begriffe

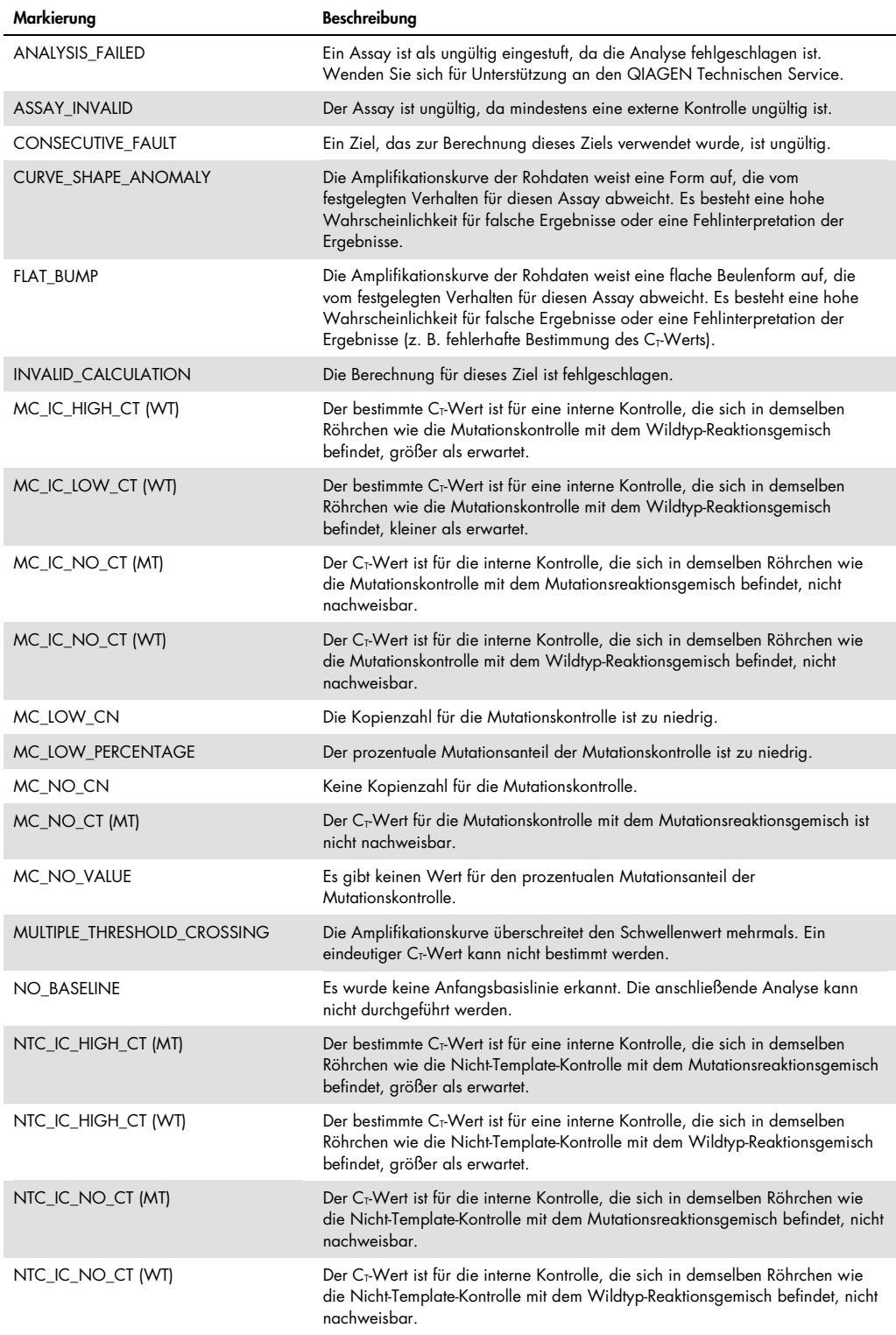

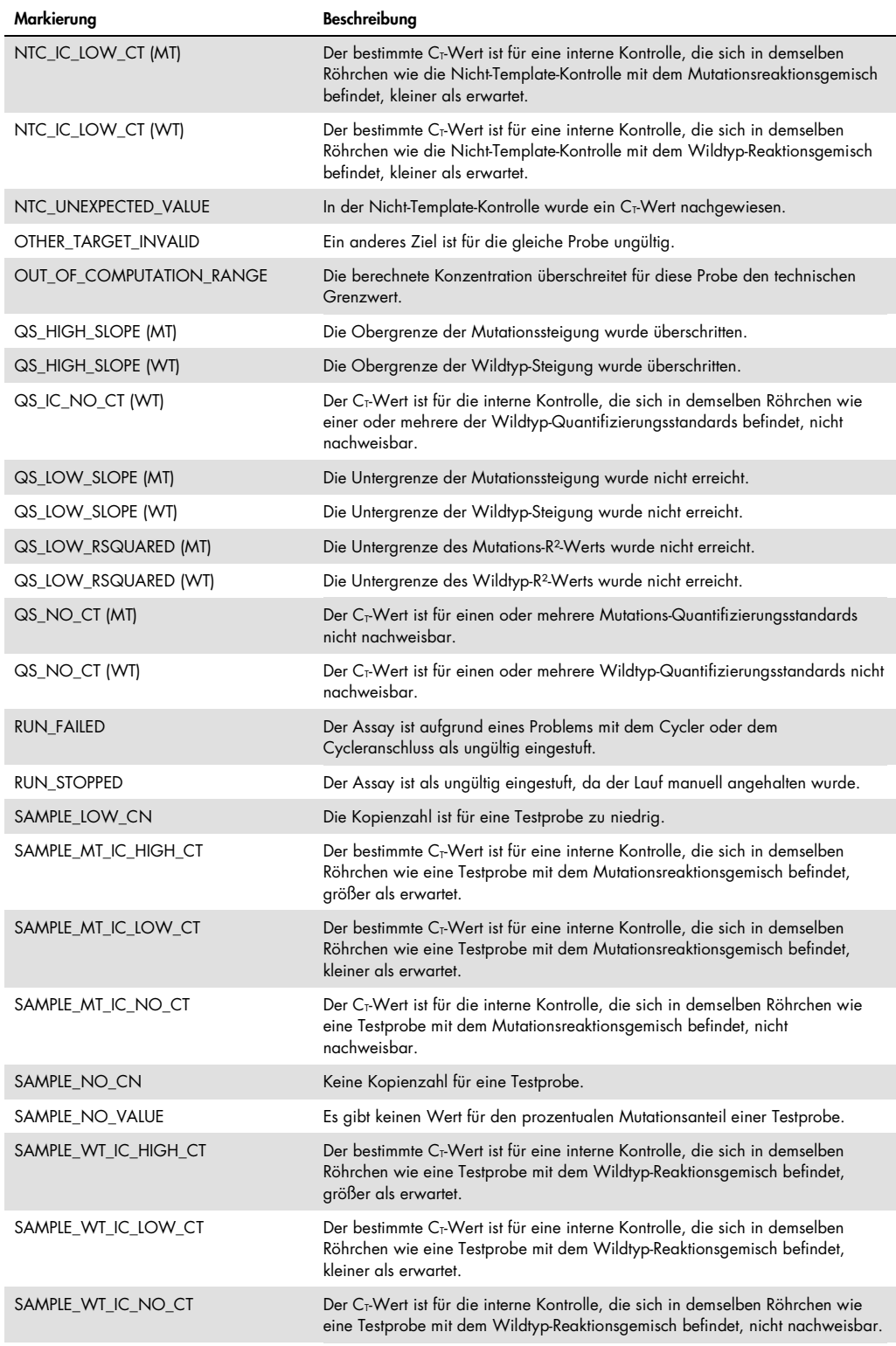

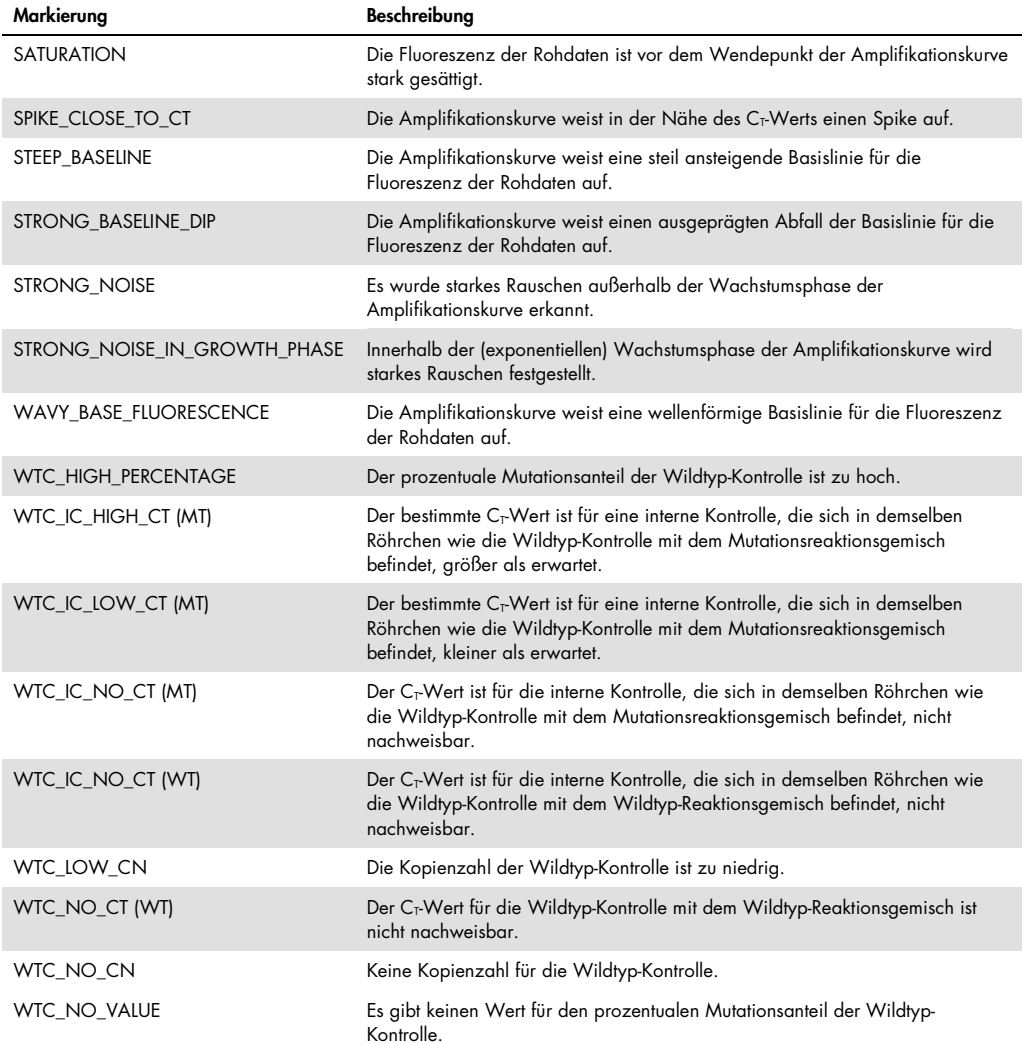

#### <span id="page-38-0"></span>Tabelle 6. Probenwarnungen und Beschreibung der Begriffe

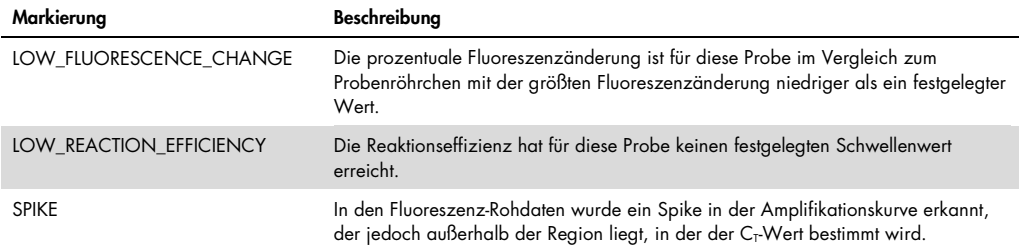

### <span id="page-39-0"></span>Hilfe zur Fehlerbehebung

Diese Anleitung zur Fehlerbehebung soll Ihnen eine Hilfe geben, falls einmal Probleme auftreten sollten. Weitere Informationen finden Sie auch auf der "Frequently Asked Questions"-Seite unseres Support-Centers unter: www.qiagen.com/FAQ/FAQList.aspx. Außerdem beantwortet das Team vom Technischen Service bei QIAGEN gerne Ihre Fragen zu den Angaben und zu den Protokollen in diesem Handbuch bzw. zu Proben- und Testtechnologien allgemein (Möglichkeiten der Kontaktaufnahme, siehe ["Kontaktinformationen"](#page-48-0) auf Seite [49\)](#page-48-0).

Eine Hilfe zur Fehlerbehebung, die sich auf die DNA-Extraktionskits – den QIAamp DSP DNA Blood Mini Kit (Kat.-Nr. 61104) bzw. den QIAsymphony DNA DSP Mini Kit (Kat.-Nr. 937236) – beziehen, finden Sie in den zugehörigen Kit-Handbüchern.

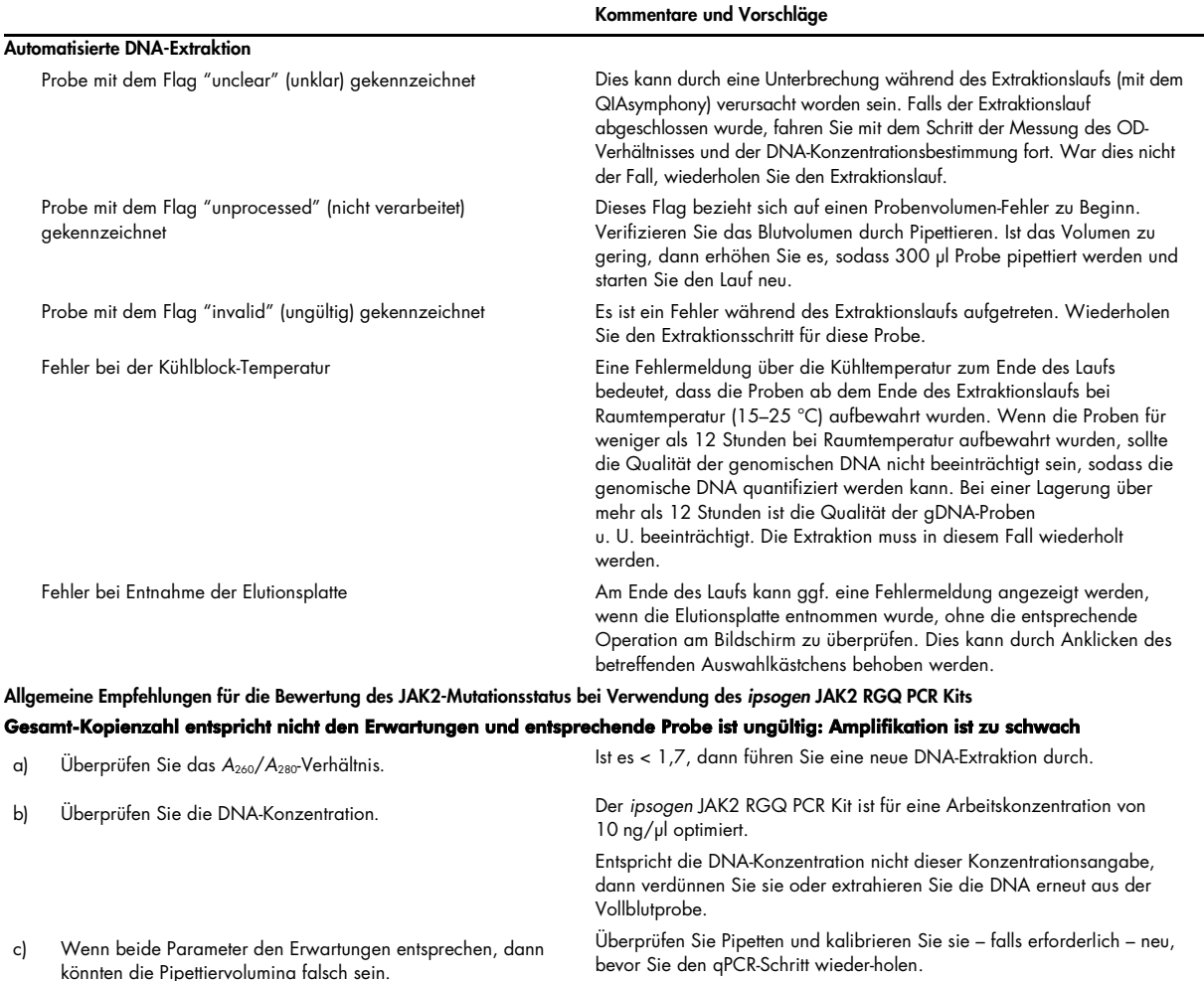

#### Laufkontrolle bei einem Quantifizierungsstandard fehlgeschlagen a) Fläschchen vertauscht b) Verwechslung während der Verteilung c) Kreuzkontamination d) Standard partiell abgebaut e) PCR-Reagenzien partiell abgebaut f) Unspezifische Amplifikation Überprüfen Sie das Pipettierschema und das Ansetzen der Reaktion. Lagern Sie den Kit-Inhalt bei –30 °C bis –15 °C und bewahren Sie die Reaktionsgemische vor Licht geschützt auf. Vermeiden Sie wiederholtes Einfrieren und Wiederauftauen. Kein oder schwaches Signal bei einem Standard a) Problem bei der Verteilung b) Dasselbe Reaktionsgemisch für WT- und MT-QS verwendet Überprüfen Sie das Pipettierschema und das Ansetzen der Reaktion. Wiederholen Sie den PCR-Lauf. Kontrolle ohne Template ("No Template Control"; NTC ) mit H<sub>2</sub>O ist positiv a) Kreuzkontamination b) Reagenz kontaminiert c) Röhrchen-Streifen vertauscht d) Abbau der Sonde Tauschen Sie alle kritischen Reagenzien aus. Handhaben Sie Proben, Kit-Komponenten und Verbrauchsartikel gemäß den allgemein anerkannten Regeln der guten Laborpraxis, um eine Verschleppungskontamination zu vermeiden. Lagern Sie die Reaktionsgemische unter Lichtausschluss. Überprüfen Sie die Fluoreszenzkurve auf falsch-positives Messsignal. Kein Signal, auch nicht bei Standard-Kontrollen Pipettierfehler oder Reagenzien vergessen Überprüfen Sie das Pipettierschema und das Ansetzen der Reaktion. Wiederholen Sie den PCR-Lauf. Ausbleibende oder schwache Signale bei den Proben, während sie bei den Kontrollen okay sind Inhibitorische Effekte des Probenmaterials, verursacht durch unzureichende Nukleinsäure-Reinigung Überprüfen Sie immer die DNA-Qualität (Messung des *A*260/*A*280- Verhältnisses) und -Konzentration, bevor Sie mit dem Test beginnen. Wiederholen Sie die DNA-Präparation. Wild Die Wildtyp-Kontrolle (WTC) ist positiv, aber die Mutationskontrolle (MTC) ist nicht positiv genug. Verschleppungskontamination Alle kritischen Reagenzien auswechseln. Die Analyse mit neuen Aliquoten für alle Reagenzien wiederholen. Proben, Kit-Komponenten und Verbrauchsmaterialien stets gemäß den allgemein akzeptierten Verfahren handhaben, um eine Verschleppungskontamination zu vermeiden. Sicherstellen, dass die Spitzen zwischen der Pipettierung unterschiedlicher Reagenzien ausgewechselt werden. Signal der Wildtyp-Kontrolle (WTC) oder Mutationskontrolle (MTC) unter Verwendung reziproker Reaktionsgemische a) Kreuzkontamination b) Reagenz kontaminiert c) Röhrchen vertauscht Alle kritischen Reagenzien auswechseln. Die Analyse mit neuen Aliquoten für alle Reagenzien wiederholen. Proben, Kit-Komponenten und Verbrauchsmaterialien stets gemäß den allgemein akzeptierten Verfahren handhaben, um eine Verschleppungskontamination zu vermeiden. Pipettierschema und Reaktionseinrichtung überprüfen. Verwechslung bei Detektion der Positivkontrolle a) Kreuzkontamination b) Verwechslung während der Verteilung des Reaktionsgemisches im Röhrchen oder Pre-Mix Überprüfen Sie das Pipettierschema und den Reaktionsansatz. Kein Signal bei einer Probe oder Kontrolle, auch nicht bei der internen Kontrolle a) Reaktionsgemisch nicht hinzupipettiert Überprüfen Sie das Pipettierschema und das Ansetzen der Reaktion. Falls

b) Reaktionsgemisch abgebaut die interne Kontrolle nicht amplifiziert wird, wurde das Reaktionsgemisch nicht hinzupipettiert oder es ist abgebaut. Wiederholen Sie den qPCR-Schritt mit einem neuen Reaktionsgemisch.

Hinweis: Falls das Problem nicht auf eine der oben genannten Ursachen zurückgeführt werden kann, oder falls durch die vorgeschlagene Maßnahme zur Fehlerbehebung das Problem nicht beseitigt werden kann, dann kontaktieren Sie bitte den Technischen Service von QIAGEN, um weitere Hilfe zu erhalten.

# <span id="page-41-0"></span>**Qualitätskontrolle**

Die Qualitätskontrolle des gesamten Kits wurde mit einem Rotor-Gene Q MDx 5plex HRM Thermocycler durchgeführt. Dieser Kit wird gemäß der ISO-Norm 13485:2012 hergestellt. Analysezertifikate sind auf Anfrage an www.qiagen.com/support/.

## <span id="page-41-1"></span>Beschränkungen des Tests

Der Kit ist für die professionelle Anwendung vorgesehen.

Das Produkt darf nur von speziell unterwiesenem Personal verwendet werden, das in der Anwendung molekularbiologischer Methoden geschult und im Umgang mit dieser Technologie vertraut ist.

Dieser Kit sollte gemäß den Anweisungen in diesem Handbuch und in Kombination mit einem validierten Gerät der im Abschnitt ["Vom Anwender bereitzustellende Ausrüstung und Reagenzien"](#page-9-0) auf Seite [10](#page-9-0) genannten Modelle verwendet werden.

Achten Sie auf die Haltbarkeitsdaten, die auf dem Kit-Etikett aufgedruckt sind. Verwenden Sie keine Kit-Komponenten, deren Haltbarkeitsdatum abgelaufen ist.

Alle im *ipsogen* JAK2 RGQ PCR Kit gelieferten Reagenzien sollten ausschließlich zusammen mit den anderen Reagenzien desselben Kits verwendet werden. Ein Verstoß gegen diese Richtlinie kann die Leistung beeinträchtigen.

Der *ipsogen* JAK2 RGQ PCR Kit ist ausschließlich für Vollblut, das mit Kalium-EDTA als Antikoagulans versetzt und bei Patienten mit Verdacht auf myeloproliferative Neoplasie (MPN) entnommen wurde, validiert.

Der *ipsogen* JAK2 RGQ PCR Kit ist ausschließlich für die Verwendung in Kombination mit dem QIAsymphony DNA DSP Mini Kit (Kat.-Nr. 937236) oder dem QIAamp DSP DNA Blood Mini Kit (Kat.-Nr. 61104) validiert.

Das *ipsogen* JAK2 RGQ PCR Kit ist ausschließlich für den Gebrauch mit dem Rotor-Gene Q MDx 5plex HRM Instrument (für die PCR) und dem QIAsymphony SP (für die Probenvorbereitung) validiert.

Bei nicht vorgesehenem Gebrauch (sog. "Off-Label-Use") dieses Produkts und/oder durch Modifikation seiner Komponenten erlischt jegliche Haftung QIAGENs.

Alle mit dem System erhaltenen diagnostischen Ergebnisse dürfen nur im Zusammenhang mit anderen klinischen und/oder labormedizinischen Untersuchungsergebnissen interpretiert werden. Das Fehlen der JAK2-V617F- bzw. G1849T-Mutation schließt das Vorhandensein anderer JAK2- Mutationen nicht aus.

Es liegt in der Verantwortung des Anwenders, die Leistungscharakteristik des Systems für jede Methode, die im Labor des Anwenders angewendet wird und die durch die QIAGEN Untersuchungen zur Leistungsevaluierung nicht abgedeckt ist, selbst zu validieren.

# <span id="page-42-0"></span>Leistungscharakteristik

### <span id="page-42-1"></span>Grenzwert der Leerprobe

Der Grenzwert der Leerprobe (LoB = limit of blank) wurde gemäß der Norm CLSI/NCCLS EP17-2A unter Verwendung von Vollblutproben gesunder Spender mit JAK2-Wildtyp-Status mit 30 Proben, 120 Messungen/Charge und 3 Chargen bestimmt.

Die Ergebnisse der LoB-Bestimmung sind in [Tabelle 7](#page-42-3) zusammengefasst.

<span id="page-42-3"></span>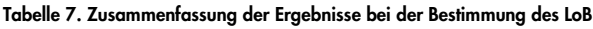

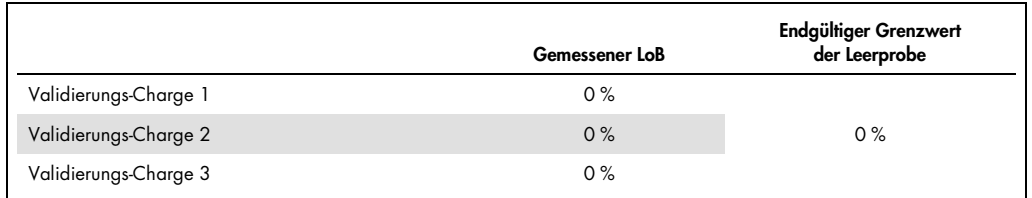

### <span id="page-42-2"></span>Nachweisgrenze

Die Nachweisgrenze (LoD = limit of detection, auch als analytische Sensitivität bezeichnet) wurde auf Basis des "Probit"-Ansatzes bestimmt, der in der Norm CLSI/NCCLS EP17-2A beschrieben ist. Bei dieser Untersuchung wurden sechs niedrige Mutationsfrequenzen bei drei unabhängigen Proben analysiert (MPN-DNA aus Vollblut, die in eine DNA-Lösung aus Wildtyp-Vollblut gegeben ("gespiked") wurde), wobei drei Chargen verwendet und 60 Messungen pro Probe und pro Mutation erhalten wurden. Die Auswertung der erhaltenen Ergebnisse ergab eine analytische Sensitivität von 0,042 % für die JAK2-V617F-Mutation.

Die Nachweisgrenzen sind in [Tabelle 8](#page-43-2) zusammengefasst.

<span id="page-43-2"></span>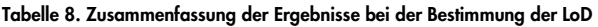

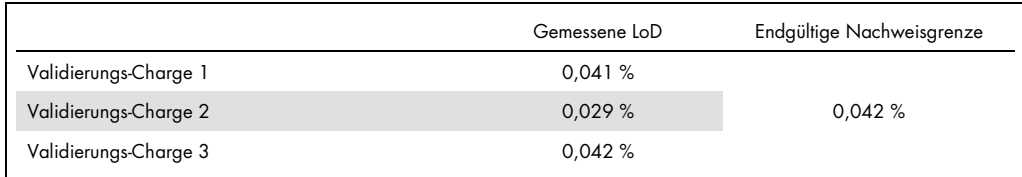

### <span id="page-43-0"></span>Linearität

Die Linearität der Quantifizierung der JAK2-Mutation bei MPN-Patienten wurde gemäß der Norm CLSI/NCCLS EP06AE an einer Charge des *ipsogen* JAK2 RGQ PCR Kits untersucht; dabei wurden 11 Mutationsfrequenzen für fünf verschiedene Ausgangs-DNAs getestet. Die Quantifizierung der JAK2-Mutationslast in den MPN-Proben ist linear, d. h. bei Verwendung des *ipsogen* JAK2 RGQ PCR Kits können Proben vom LoD-Wert bis zu einem Mutations-Prozentsatz von 100 % quantifiziert werden, solange die quantifizierte Probenkonzentration nahe bei 10 ng/µl (zwischen 5 und 20  $ng/µ$ ] liegt).

### <span id="page-43-1"></span>Wiederholbarkeit und Reproduzierbarkeit

Die Untersuchung der Präzision wurde gemäß der Norm CLSI/NCCLS EP5-A2 durchgeführt. Die Testung wurde mit 11 Mutationsfrequenzen durchgeführt, wobei jede Frequenz als Doppelbestimmung in 54 Läufen, die über 27 Tage verteilt durchgeführt wurden, getestet wurde. Insgesamt wurden also 108 Messungen pro Mutationsfrequenz vorgenommen. Die Ergebnisse sind in [Tabelle 9](#page-44-2) zusammengefasst.

| Probe           | Mittlerer Prozentsatz der JAK2<br><b>Mutation</b> | $SD_{R+}$ | $SD_{LAUF++}$ | $SDGESAMT+++$ | <b>CV</b> GESAMT |
|-----------------|---------------------------------------------------|-----------|---------------|---------------|------------------|
| S <sub>1</sub>  | 72,67                                             | 1,99      | 2,99          | 5,45          | 7,50 %           |
| S <sub>2</sub>  | 53,96                                             | 2,48      | 3,16          | 6,52          | 12,09 %          |
| S3              | 23,13                                             | 1,59      | 1,95          | 4,51          | 19,52%           |
| S <sub>4</sub>  | 11,97                                             | 1,10      | 1,17          | 2,79          | 23,27 %          |
| S <sub>5</sub>  | 6,01                                              | 0,71      | 0,63          | 1,57          | 26,17%           |
| <b>S6</b>       | 2,39                                              | 0,31      | 0,36          | 0,70          | 29,23 %          |
| S7              | 1,23                                              | 0,17      | 0,16          | 0,34          | 27,38 %          |
| S <sub>8</sub>  | 0,63                                              | 0,13      | 0,12          | 0,24          | 37,88 %          |
| S9              | 0,13                                              | 0,05      | 0,03          | 0,07          | 52,31 %          |
| S <sub>10</sub> | 0,07                                              | 0,03      | 0,02          | 0,04          | 65,01 %          |
| <b>S11</b>      | 0,007                                             | 0,01      | 0,002         | 0,01          | 146,84 %         |

<span id="page-44-2"></span>Tabelle 9. Ergebnisse der Untersuchung zur Präzision

R+: Wiederholpräzision.

LAUF++: Reproduzierbarkeit zwischen Läufen.

GESAMT+++: Gesamt-Präzision (inklusive Inter-Geräte-, Inter-Chargen-Präzision und zwischen Laboranten).

CVGESAMT: Variationskoeffizient bezogen auf die Gesamt-Präzision (% JAK2-MT).

#### <span id="page-44-0"></span>Störsubstanzen

Das Design dieser Untersuchung basierte auf Empfehlungen, die in der NCCLS-Norm EP7-A2 "Interference Testing in clinical Chemistry" beschrieben sind. Es wurden insgesamt 17 Substanzen, die in Blutproben vorkommen können, aufgrund ihres potenziellen Effekts auf die PCR ausgewählt. Dazu gehören Busulfan, Citalopram-Hydrobromid, Paroxetinhydrochlorid-Hemihydrat, Sertralin-Hydrochlorid, Fluoxetin-Hydrochlorid, Acetaminophen (Paracetamol), unkonjugiertes Bilirubin, Kalium-EDTA, Hgb (human), Triglyceride, Lisinopril-Dihydrat, Hydroxyurea, Acetylsalicylsäure, Salicylsäure, Thiotepa, Anagrelid, Interferon alpha 2b. Die erhaltenen Ergebnisse zeigten keinen störenden Einfluss durch diese Substanzen.

### <span id="page-44-1"></span>Klinische Validierung und Methodenvergleich

Es wurde eine Studie an 65 klinischen MPN-Blutproben in zwei französischen Kliniken durchgeführt, um den *ipsogen* JAK2 RGQ PCR Kit mit dem *ipsogen* JAK2 Muta*Quant*® Kit von QIAGEN, der als Referenzmethode verwendet wurde, zu vergleichen.

Es wurden insgesamt 65 MPN-Proben eingefroren, aufgetaut und dann extrahiert (genomische DNA). Alle Proben haben die DNA-Qualitätskontrollen für beide gDNA-Extraktionsmethoden bestanden.

Bei der Deming-Regressionsanalyse wurden die gemessenen Prozentsätze der JAK2-Mutationen nach den beiden Methoden verglichen. Es ergab sich eine starke Korrelation zwischen der Referenzmethode und dem *ipsogen* JAK2 RGQ PCR Kit bei Analyse von Proben mit JAK2- Mutationsfrequenzen von 0 % bis 95 % (*R2* = 0,969), wie in [Abbildung 4](#page-45-0) dargestellt.

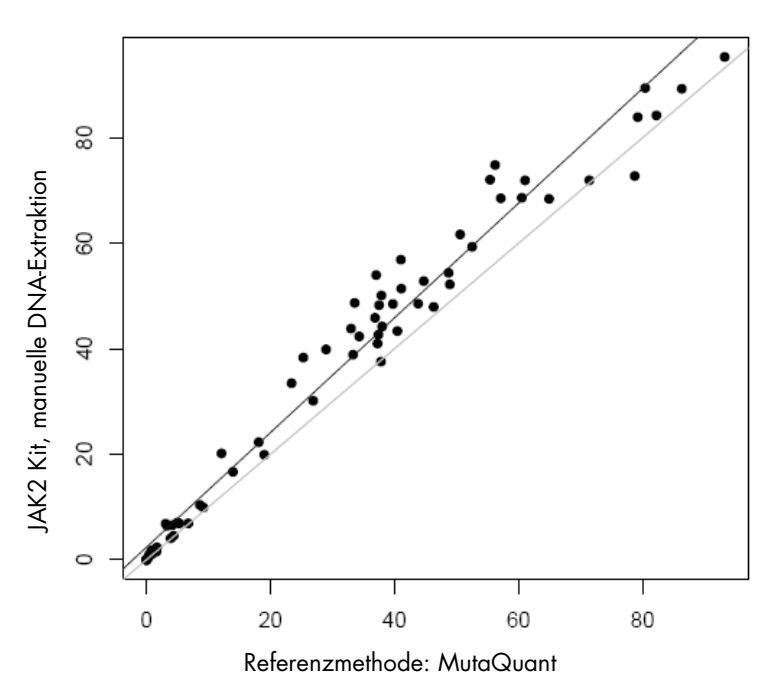

#### Prozentsatz Mutation

<span id="page-45-0"></span>Abbildung 5. Diagramm zum Vergleich der JAK2-V617F-Mutationsfrequenzen (als Prozentsatz), die bei Verwendung des *ipsogen* JAK2 RGQ PCR Kits und einer Referenzmethode bei Analyse derselben Proben erhalten wurden.

Die mit dem *ipsogen* JAK2 RGQ PCR Kit erhaltenen Prozentsätze der JAK2-Mutation waren generell höher als die mit der Referenzmethode erhaltenen Prozentsätze, was die bessere Sensitivität dieses neuen Kits (um ungefähr eine logarithmische Größenordnung [~ 1 log]) unterstreicht (9).

### <span id="page-46-0"></span>**Literatur**

- 1. James C., et al. (2005) A unique clonal JAK2 mutation leading to constitutive signalling causes polycythaemia vera. Nature 434, 1144.
- 2. Levine R.L., et al. (2005) Activating mutation in the tyrosine kinase JAK2 in polycythemia vera, essential thrombocythemia, and myeloid metaplasia with myelofibrosis. Cancer Cell 7, 387.
- 3. Kralovics R., et al. (2005) A gain‑of‑function mutation of JAK2 in myeloproliferative disorders. N. Engl. J. Med. 352, 1779.
- 4. Baxter E.J., et al. (2005) Acquired mutation of the tyrosine kinase JAK2 in human myeloproliferative disorders. Lancet 36, 1054.
- 5. [Tefferi A.,](http://www.ncbi.nlm.nih.gov/pubmed?term=%22Tefferi%20A%22%5BAuthor%5D) et al. (2009) Myeloproliferative neoplasms: contemporary diagnosis using histology and genetics. Nat. Rev. Clin. Oncol. 6, 627.
- 6. Prchal J.F. and Axelrad A.A. (1974) Bone marrow responses in polycythemia vera. N. Engl. J. Med. 290, 1382.
- 7. Tefferi A. and Vardiman J.W. (2008) [Classification and diagnosis of myeloproliferative neoplasms: the 2008](http://www.ncbi.nlm.nih.gov/pubmed/17882280)  [World Health Organization criteria and point-of-care diagnostic algorithms.](http://www.ncbi.nlm.nih.gov/pubmed/17882280) Leukemia, 22, 14.
- 8. Lippert E. et al. (2014) Clinical and biological characterization of patients with low (0.1-2%) JAK2V617F allele burden at diagnosis. Haematologica. 99, e98.
- 9. Jovanovic J., et al (2013) Establishing optimal quantitative-polymerase chain reaction assays for routine diagnosis and tracking of minimal residual disease in JAK2V617F associated myeloproliferative neoplasms: A joint European LeukemiaNet/MPN&MPNr-EuroNet (COST action BM0902) study. Leukemia 27, 2032.

# <span id="page-47-0"></span>Symbole

Folgende Symbole werden auf der Verpackung und den Etiketten verwendet:

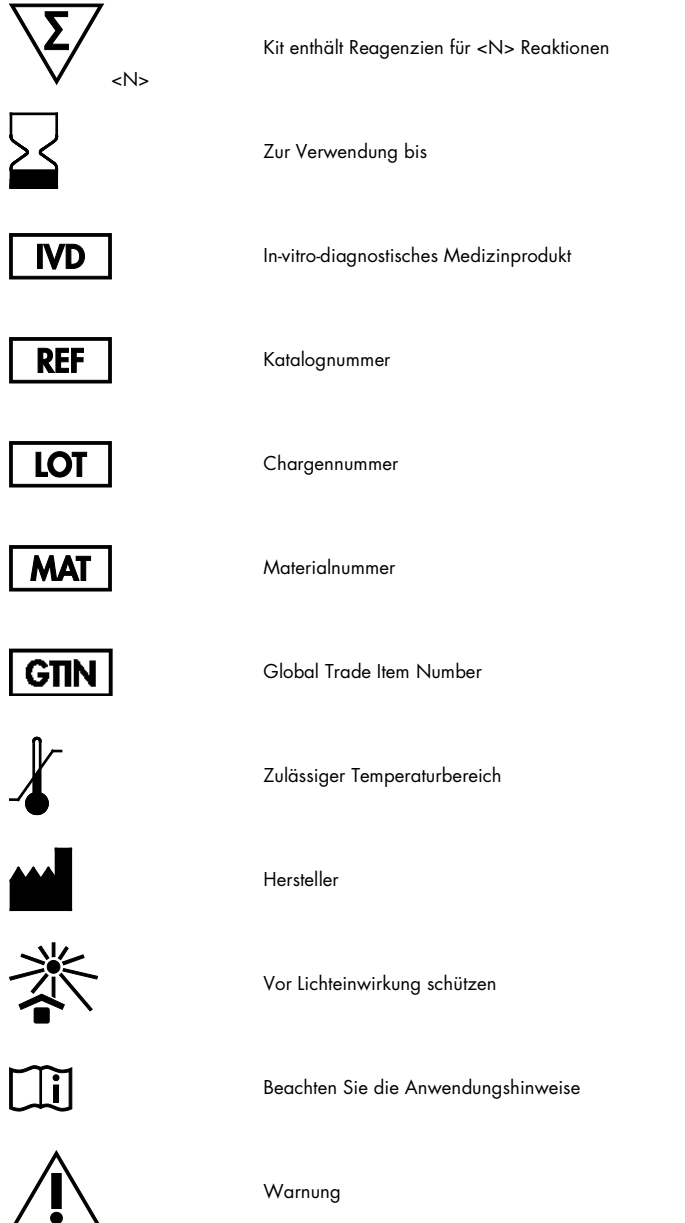

# <span id="page-48-0"></span>Kontaktinformationen

Technische Hinweise und zusätzliche nützliche Informationen finden Sie in unserem Technischen Support-Center unter www.qiagen.com/Support oder erhalten Sie unter der Rufnummer 00800-22-44-6000. Darüber hinaus ist Ihnen das Team vom Technischen Service gerne behilflich, falls Sie Rat oder weitere Informationen zu QIAGEN Produkten benötigen (Kontaktinformationen siehe hintere Umschlagseite oder unter www.qiagen.com).

### <span id="page-49-0"></span>Bestellinformationen

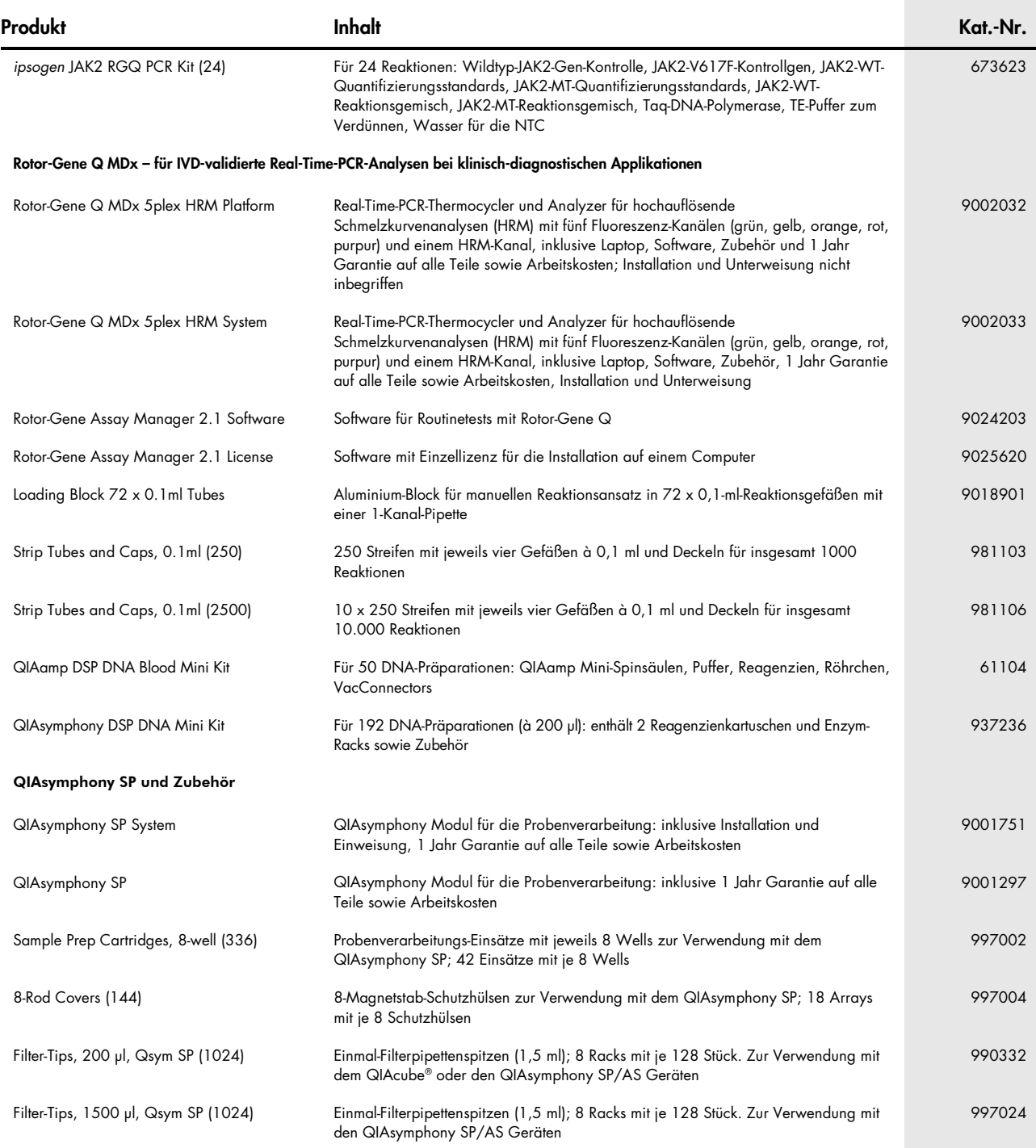

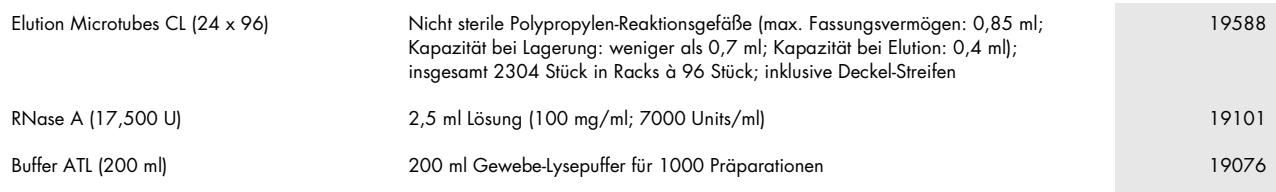

Aktuelle Lizenzinformationen und produktspezifische Anwendungseinschränkungen finden Sie im jeweiligen QIAGEN Kit- oder Geräte-Handbuch. QIAGEN Kit- und Geräte-Handbücher stehen unter www.qiagen.com zur Verfügung oder können Sie vom QIAGEN Technischen Service oder dem für Sie zuständigen Außendienstmitarbeiter oder Distributor anfordern.

Dieses Produkt ist für den in-vitro-diagnostischen Gebrauch vorgesehen. ipsogen Produkte dürfen weder wiederverkauft noch für den Wiederverkauf modifiziert oder ohne vorherige schriftliche Zustimmung durch QIAGEN

zur Herstellung kommerzieller Produkte verwendet werden.<br>Die in diesem Dokument gemachten Angen ohne vorherige Ankündigung geändert werden. QIAGEN übernimmt keine Verantwortung für Fehler, die möglicherweise in diesem Doku Verbindung mit dem Gebrauch dieses Dokuments entstehen können.<br>Die Einhaltung der angegebenen Spezifikationen der ipsogen Produkte wird zugesichert. QIAGENs einzige Verpflichtung und der ausschließliche Anspruch des Kunden

Produkten für den Fall, dass die Produkte nicht die zugesicherte Leistung einhalten.

Die JAK2-V617F-Mutation und deren Nutzung unterliegen dem Schutz von Patenten, einschließlich des europäischen Patents EP1692281, der US-Patente 7.429.456 und 7.781.199, der beantragten US-Patente<br>US20090162849 und US20120 Lizenzprogramme. Wenden Sie sich diesbezüglich bitte per E-Mail an unsere Rechtsabteilung unter jak2licenses@qiagen.com.

Warenzeichen/Markennamen: QIAGEN®, Sample to Insight®, QIAamp®, QIAcube®, QIAsymphony®, HotStarTaq®, ipsogen®, MutaQuant®, Rotor-Gene®, Rotor-Gene AssayManager® (QIAGEN Group); SYBR® [Thermo<br>Fisher Scientific Inc.); Sarste

### Eingeschränkte Nutzungsvereinbarung<br>Mit der Nutzung dieses Produkts erken

- Mit der Nutzung dieses Produkts erkennen Käuter und Anwender des ipsogen JAK2 RGQ PCR Kits die tolgenden Bedingungen an:<br>1. Der ipsogen JAK2 RGQ PCR Kit darf nur gemäß den Angaben im ipsogen JAK2 RGQ PCR Kit Handbuch und a
- im Rahmen ihrer Eigentumsrechte keinerlei Lizenz, die zum Kit gehörenden Komponenten mit anderen Komponenten, die nicht zum Kit gehören, zu verwenden oder zu kombinieren, mit Ausnahme der im ipsogen<br>JAK2 RGQ PCR Kit Handbu
- 
- erleichtern könnten. QIAGEN kann die Verbote dieser eingeschränkten Nutzungsvereinbarung an jedem Ort gerichlich geltend machen und wird sämtliche Ermittlungs- und Gerichtskosten, inklusive Anwaltsgebühren,<br>zurückfordern, entstehen.

Aktualisierte Nutzungs- und Lizenzbedingungen können unter **www.qiagen.com** nachgelesen werden.<br>HB-1829-005 1107956 157038730 © 2017 QIAGEN, all rights reserved.

Bestellungen www.qiagen.com/shop | Technischer Support support.qiagen.com | Internetseite www.qiagen.com